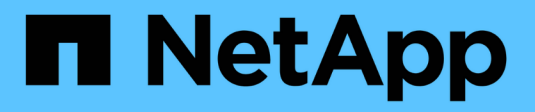

## **Best Practices und Empfehlungen**

Astra Trident

NetApp June 28, 2024

This PDF was generated from https://docs.netapp.com/de-de/trident-2402/trident-reco/deploy-reco.html on June 28, 2024. Always check docs.netapp.com for the latest.

# **Inhalt**

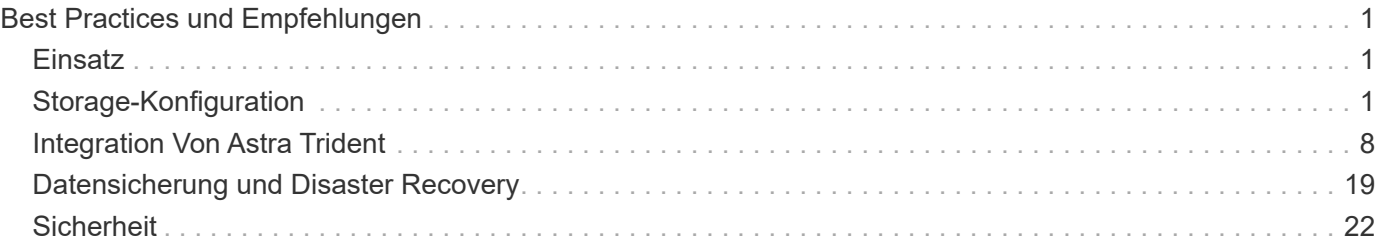

# <span id="page-2-0"></span>**Best Practices und Empfehlungen**

## <span id="page-2-1"></span>**Einsatz**

Nutzen Sie bei der Implementierung von Astra Trident die hier aufgeführten Empfehlungen.

## **Implementieren Sie diesen in einem dedizierten Namespace**

["Namespaces"](https://kubernetes.io/docs/concepts/overview/working-with-objects/namespaces/) Trennung zwischen verschiedenen Applikationen und gemeinsame Nutzung von Ressourcen gehören zu den Hinderungsgrund. Beispielsweise kann eine PVC aus einem Namespace nicht von einem anderen genutzt werden. Astra Trident stellt allen Namespaces im Kubernetes-Cluster PV-Ressourcen zur Verfügung und nutzt daher ein Service-Konto mit erhöhten Rechten.

Außerdem kann der Zugriff auf den Trident Pod dazu führen, dass Benutzer auf die Anmeldedaten des Storage-Systems und andere sensible Informationen zugreifen können. Es ist wichtig, dass Applikationsbenutzer und Management-Applikationen nicht in der Lage sind, auf die Trident Objektdefinitionen oder Pods selbst zuzugreifen.

## **Verwenden Sie Kontingente und Bereichsgrenzen, um den Storage-Verbrauch zu kontrollieren**

Kubernetes bietet zusammen zwei Funktionen, die einen leistungsstarken Mechanismus zur Begrenzung des Ressourcenverbrauchs durch Applikationen bieten. Der ["Mechanismus für Storage-Kontingente"](https://kubernetes.io/docs/concepts/policy/resource-quotas/#storage-resource-quota) Er ermöglicht dem Administrator, globale und Storage-klassenspezifische Verbrauchslimits für Kapazität und Objektanzahl pro Namespace zu implementieren. Außerdem mit A ["Bereichsgrenze"](https://kubernetes.io/docs/tasks/administer-cluster/limit-storage-consumption/#limitrange-to-limit-requests-for-storage) Gewährleistet, dass die PVC-Anforderungen sowohl den minimalen als auch den maximalen Wert haben, bevor die Anforderung an die provisionierung weitergeleitet wird.

Diese Werte werden pro Namespace definiert, was bedeutet, dass jeder Namespace Werte definiert haben sollte, die ihren Ressourcenanforderungen entsprechen. Informationen dazu finden Sie hier ["Wie man Quoten](https://netapp.io/2017/06/09/self-provisioning-storage-kubernetes-without-worry) [nutzt".](https://netapp.io/2017/06/09/self-provisioning-storage-kubernetes-without-worry)

## <span id="page-2-2"></span>**Storage-Konfiguration**

Jede Storage-Plattform im NetApp Portfolio verfügt über einzigartige Funktionen für Applikationen, die in Containern oder nicht unterstützt werden.

## **Plattformübersicht**

Trident funktioniert mit ONTAP und Element. Es gibt keine Plattform, die besser für alle Anwendungen und Szenarien geeignet ist als die andere, aber bei der Auswahl einer Plattform sollten die Anforderungen der Anwendung und des Teams, das das Gerät verwaltet, berücksichtigt werden.

Sie sollten die Best Practices für das Host-Betriebssystem anhand des von Ihnen verwendeten Protokolls befolgen. Optional können Sie möglicherweise erwägen, falls verfügbar Best Practices für Applikationen mit Back-End-, Storage-Klassen- und PVC-Einstellungen zu integrieren, um den Storage für bestimmte Applikationen zu optimieren.

## **Best Practices für ONTAP und Cloud Volumes ONTAP**

Best Practices zur Konfiguration von ONTAP und Cloud Volumes ONTAP für Trident enthalten.

Die folgenden Empfehlungen sind Richtlinien zur Konfiguration von ONTAP für Container-Workloads, die Volumes nutzen, die von Trident dynamisch bereitgestellt werden. Jeder sollte in Betracht gezogen und auf Angemessenheit in Ihrer Umgebung überprüft werden.

## **Verwenden Sie SVM(s) dediziert für Trident**

Storage Virtual Machines (SVMs) sorgen für die Trennung von Mandanten auf einem ONTAP System. Durch die Zuweisung einer SVM für Applikationen können Berechtigungen delegation werden. Zudem lassen sich Best Practices anwenden, um den Ressourcenverbrauch zu begrenzen.

Für das Management der SVM sind verschiedene Optionen verfügbar:

- Stellen Sie die Cluster-Managementoberfläche in der Backend-Konfiguration zusammen mit entsprechenden Zugangsdaten bereit und geben Sie den SVM-Namen an.
- Erstellen Sie mit ONTAP System Manager oder der CLI eine dedizierte Managementoberfläche für die SVM.
- Teilen Sie die Managementrolle mit einer NFS-Datenschnittstelle.

In jedem Fall sollte sich die Schnittstelle im DNS enthalten, und beim Konfigurieren von Trident sollte der DNS-Name verwendet werden. Dadurch lassen sich einige DR-Szenarien, beispielsweise SVM-DR, vereinfachen, ohne die Aufbewahrung der Netzwerkidentität zu nutzen.

Es besteht keine Präferenz zwischen einer dedizierten oder gemeinsam genutzten Management-LIF für die SVM. Sie sollten jedoch sicherstellen, dass Ihre Netzwerksicherheitsrichtlinien mit dem von Ihnen gewählten Ansatz abgestimmt sind. Unabhängig davon sollte die Management-LIF über DNS zugänglich sein, um ein Maximum an Flexibilität zu ermöglichen ["SVM-DR"](https://docs.netapp.com/ontap-9/topic/com.netapp.doc.pow-dap/GUID-B9E36563-1C7A-48F5-A9FF-1578B99AADA9.html) Zusammen mit Trident verwendet werden.

#### **Begrenzung der maximalen Volume-Anzahl**

ONTAP Storage-Systeme besitzen eine maximale Anzahl an Volumes, die je nach Softwareversion und Hardwareplattform unterschiedlich sind. Siehe ["NetApp Hardware Universe"](https://hwu.netapp.com/) Für Ihre spezifische Plattform und ONTAP-Version, um die genauen Grenzen zu bestimmen. Wenn die Anzahl der Volumes erschöpft ist, schlägt die Bereitstellung nicht nur für Trident fehl, sondern für alle Storage-Anforderungen.

Trident ontap-nas Und ontap-san Treiber stellen für jedes erstellte Kubernetes Persistent Volume (PV) ein FlexVol Volume bereit. Der ontap-nas-economy Der Treiber erstellt ca. ein FlexVolum für alle 200 PVS (konfigurierbar zwischen 50 und 300). Der ontap-san-economy Treiber erstellt ca. ein FlexVolume für je 100 PVs (konfigurierbar zwischen 50 und 200). Damit Trident nicht alle verfügbaren Volumes im Storage-System verbraucht, sollten Sie ein Limit für die SVM festlegen. Dies können Sie über die Befehlszeile ausführen:

vserver modify -vserver <svm name> -max-volumes <num of volumes>

Der Wert für max-volumes Variiert basierend auf verschiedenen für Ihre Umgebung spezifischen Kriterien:

- Die Anzahl der vorhandenen Volumes im ONTAP Cluster
- Die Anzahl der Volumes, die für andere Applikationen außerhalb von Trident bereitgestellt werden
- Die Anzahl der persistenten Volumes, die von Kubernetes-Applikationen genutzt werden sollen

Der max-volumes Der Wert sind die gesamten Volumes, die über alle Nodes im ONTAP Cluster bereitgestellt werden, und nicht über einen einzelnen ONTAP Node. Aus diesem Grund treten möglicherweise einige Bedingungen auf, bei denen auf einem ONTAP Cluster-Node mehr oder weniger mit Trident bereitgestellte Volumes als ein anderer Node vorhanden sind.

So kann beispielsweise ein ONTAP Cluster mit zwei Nodes maximal 2000 FlexVols hosten. Eine auf 1250 eingestellte maximale Volumenzahl erscheint sehr vernünftig. Wenn auch nur ["Aggregate"](https://library.netapp.com/ecmdocs/ECMP1368859/html/GUID-3AC7685D-B150-4C1F-A408-5ECEB3FF0011.html) Von einem Node wird der SVM zugewiesen. Oder die von einem Node zugewiesenen Aggregate können nicht bereitgestellt werden (z. B. aufgrund der Kapazität), dann wird der andere Node Ziel für alle mit Trident bereitgestellten Volumes. Das bedeutet, dass vor dem das Volume-Limit für diesen Node erreicht werden kann max-volumes Der Wert wird erreicht, was sowohl Trident als auch andere Volume-Vorgänge, die diesen Node verwenden, beeinträchtigt. **Diese Situation kann vermieden werden, indem sichergestellt wird, dass die Aggregate von jedem Node im Cluster der von Trident verwendeten SVM in gleicher Anzahl zugewiesen werden.**

### **Begrenzung der maximalen Größe der durch Trident erstellten Volumes**

Verwenden Sie das, um die maximale Größe für Volumes zu konfigurieren, die mit Trident erstellt werden können limitVolumeSize Parameter in im backend.json Definition:

Neben der Kontrolle der Volume-Größe im Storage-Array sollten auch Kubernetes-Funktionen genutzt werden.

## **Trident für bidirektionales CHAP konfigurieren**

Sie können in der Back-End-Definition den CHAP-Initiator und die Benutzernamen und Passwörter für das Ziel angeben und Trident CHAP auf der SVM aktivieren. Verwenden der useCHAP Parameter in der Back-End-Konfiguration authentifiziert Trident iSCSI-Verbindungen für ONTAP-Back-Ends mit CHAP.

## **Erstellen und Verwenden einer SVM QoS-Richtlinie**

Die Nutzung einer ONTAP QoS-Richtlinie auf die SVM begrenzt die Anzahl der durch die von Trident bereitgestellten Volumes konsumierbaren IOPS. Dies hilft ["Verhindern Sie einen Schläger"](http://docs.netapp.com/ontap-9/topic/com.netapp.doc.pow-perf-mon/GUID-77DF9BAF-4ED7-43F6-AECE-95DFB0680D2F.html?cp=7_1_2_1_2) Oder nichtkontrollider Container, der Workloads außerhalb der Trident SVM beeinträchtigt.

Sie können in wenigen Schritten eine QoS-Richtlinie für die SVM erstellen. Die genauesten Informationen finden Sie in der Dokumentation Ihrer ONTAP-Version. Das folgende Beispiel erstellt eine QoS-Richtlinie, die die insgesamt für eine SVM verfügbaren IOPS auf 5000 begrenzt.

```
# create the policy group for the SVM
qos policy-group create -policy-group <policy_name> -vserver <svm_name>
-max-throughput 5000iops
# assign the policy group to the SVM, note this will not work
# if volumes or files in the SVM have existing QoS policies
vserver modify -vserver <svm name> -qos-policy-group <policy name>
```
Wenn zudem Ihre ONTAP Version sie unterstützt, können Sie den Einsatz eines minimalen QoS-Systems in Erwägung ziehen, um einen hohen Durchsatz für Container-Workloads zu gewährleisten. Die adaptive QoS ist nicht mit einer Richtlinie auf SVM-Ebene kompatibel.

Die Anzahl der für Container-Workloads dedizierten IOPS hängt von vielen Aspekten ab. Dazu zählen unter anderem:

- Anderen Workloads, die das Storage-Array nutzen Bei anderen Workloads, die nicht mit der Kubernetes-Implementierung zusammenhängen und die Storage-Ressourcen nutzen, sollte darauf achten, dass diese Workloads nicht versehentlich beeinträchtigt werden.
- Erwartete Workloads werden in Containern ausgeführt. Wenn Workloads mit hohen IOPS-Anforderungen in Containern ausgeführt werden, führt eine niedrige QoS-Richtlinie zu schlechten Erfahrungen.

Es muss daran erinnert werden, dass eine auf SVM-Ebene zugewiesene QoS-Richtlinie alle Volumes zur Verfügung hat, die der SVM bereitgestellt werden und sich denselben IOPS-Pool teilen. Wenn eine oder nur eine kleine Zahl von Container-Applikationen sehr hohe IOPS-Anforderungen erfüllen, kann dies zu einem problematischer für die anderen Container-Workloads werden. In diesem Fall empfiehlt es sich, QoS-Richtlinien pro Volume mithilfe von externer Automatisierung zuzuweisen.

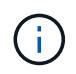

Sie sollten die QoS Policy Group der SVM **only** zuweisen, wenn Ihre ONTAP Version älter als 9.8 ist.

## **Erstellen von QoS-Richtliniengruppen für Trident**

Quality of Service (QoS) garantiert, dass die Performance kritischer Workloads nicht durch konkurrierende Workloads beeinträchtigt wird. ONTAP QoS-Richtliniengruppen bieten QoS-Optionen für Volumes und ermöglichen Benutzern, die Durchsatzgrenze für einen oder mehrere Workloads zu definieren. Weitere Informationen zur QoS finden Sie unter ["Garantierter Durchsatz durch QoS".](https://docs.netapp.com/ontap-9/topic/com.netapp.doc.pow-perf-mon/GUID-77DF9BAF-4ED7-43F6-AECE-95DFB0680D2F.html) Sie können QoS-Richtliniengruppen im Backend oder im Storage-Pool festlegen und werden auf jedes in diesem Pool oder Backend erstellte Volume angewendet.

ONTAP verfügt über zwei Arten von QoS-Richtliniengruppen: Herkömmliche und anpassungsfähige. Herkömmliche Richtliniengruppen bieten einen flachen maximalen Durchsatz (oder minimalen Durchsatz in späteren Versionen) in IOPS. Adaptive QoS skaliert den Durchsatz automatisch auf die Workload-Größe und erhält das Verhältnis von IOPS zu TB-fähigen GB-Werten, wenn sich die Workload-Größe ändert. Wenn Sie Hunderte oder Tausende Workloads in einer großen Implementierung managen, bietet sich somit ein erheblicher Vorteil.

Beachten Sie beim Erstellen von QoS-Richtliniengruppen Folgendes:

• Sie sollten die einstellen gosPolicy Taste im defaults Block der Back-End-Konfiguration. Im folgenden Back-End-Konfigurationsbeispiel:

```
  ---
version: 1
storageDriverName: ontap-nas
managementLIF: 0.0.0.0
dataLIF: 0.0.0.0
svm: svm0
username: user
password: pass
defaults:
    qosPolicy: standard-pg
storage:
- labels:
      performance: extreme
    defaults:
      adaptiveQosPolicy: extremely-adaptive-pg
- labels:
      performance: premium
    defaults:
      qosPolicy: premium-pg
```
• Sie sollten die Richtliniengruppen pro Volume anwenden, damit jedes Volume den gesamten von der Richtliniengruppe angegebenen Durchsatz erhält. Gemeinsame Richtliniengruppen werden nicht unterstützt.

Weitere Informationen zu QoS-Richtliniengruppen finden Sie unter ["ONTAP 9.8 QoS-Befehle".](https://docs.netapp.com/ontap-9/topic/com.netapp.doc.dot-cm-cmpr-980/TOC__qos.html)

#### **Beschränken Sie den Zugriff auf die Storage-Ressourcen auf Kubernetes-Cluster-Mitglieder**

Der Zugriff auf die durch Trident erstellten NFS-Volumes und iSCSI-LUNs ist eine entscheidende Komponente der Sicherheit für die Kubernetes-Implementierung. Auf diese Weise wird verhindert, dass Hosts, die nicht zum Kubernetes Cluster gehören, auf die Volumes zugreifen und Daten unerwartet ändern können.

Es ist wichtig zu wissen, dass Namespaces die logische Grenze für Ressourcen in Kubernetes sind. Es wird angenommen, dass Ressourcen im selben Namespace gemeinsam genutzt werden können. Es gibt jedoch keine Cross-Namespace-Funktion. Dies bedeutet, dass PVS zwar globale Objekte sind, aber wenn sie an ein PVC gebunden sind, nur über Pods zugänglich sind, die sich im selben Namespace befinden. **Es ist wichtig sicherzustellen, dass Namensräume verwendet werden, um eine Trennung zu gewährleisten, wenn angemessen.**

Die meisten Unternehmen haben im Zusammenhang mit der Datensicherheit bei Kubernetes die Sorge, dass ein Container-Prozess auf den Storage zugreifen kann, der am Host gemountet ist; dieser ist jedoch nicht für den Container bestimmt. ["Namespaces"](https://en.wikipedia.org/wiki/Linux_namespaces) Wurden entwickelt, um eine solche Art von Kompromiss zu verhindern. Allerdings gibt es eine Ausnahme: Privilegierte Container.

Ein privilegierter Container ist ein Container, der mit wesentlich mehr Berechtigungen auf Hostebene als normal ausgeführt wird. Diese werden standardmäßig nicht verweigert. Daher sollten Sie diese Funktion mithilfe von deaktivieren ["Pod-Sicherheitsrichtlinien".](https://kubernetes.io/docs/concepts/policy/pod-security-policy/)

Bei Volumes, für die der Zugriff von Kubernetes und externen Hosts gewünscht wird, sollte der Storage auf herkömmliche Weise gemanagt werden. Dabei wird das PV durch den Administrator eingeführt und nicht von

Trident gemanagt. So wird sichergestellt, dass das Storage Volume nur zerstört wird, wenn sowohl Kubernetes als auch externe Hosts getrennt haben und das Volume nicht mehr nutzen. Zusätzlich kann eine benutzerdefinierte Exportrichtlinie angewendet werden, die den Zugriff von den Kubernetes-Cluster-Nodes und Zielservern außerhalb des Kubernetes-Clusters ermöglicht.

Für Bereitstellungen mit dedizierten Infrastruktur-Nodes (z. B. OpenShift) oder anderen Nodes, die Benutzerapplikationen nicht planen können, sollten separate Exportrichtlinien verwendet werden, um den Zugriff auf Speicherressourcen weiter zu beschränken. Dies umfasst die Erstellung einer Exportrichtlinie für Services, die auf diesen Infrastruktur-Nodes bereitgestellt werden (z. B. OpenShift Metrics and Logging Services), sowie Standardanwendungen, die auf nicht-Infrastruktur-Nodes bereitgestellt werden.

## **Verwenden Sie eine dedizierte Exportrichtlinie**

Sie sollten sicherstellen, dass für jedes Backend eine Exportrichtlinie vorhanden ist, die nur den Zugriff auf die im Kubernetes-Cluster vorhandenen Nodes erlaubt. Trident kann Richtlinien für den Export automatisch erstellen und managen. So beschränkt Trident den Zugriff auf die Volumes, die ihm im Kubernetes Cluster zur Verfügung stehen, und vereinfacht das Hinzufügen/Löschen von Nodes.

Alternativ können Sie auch eine Exportrichtlinie manuell erstellen und mit einer oder mehreren Exportregeln füllen, die die Zugriffsanforderung für die einzelnen Knoten bearbeiten:

- Verwenden Sie die vserver export-policy create ONTAP CLI-Befehl zum Erstellen der Exportrichtlinie.
- Fügen Sie mit dem Regeln zur Exportrichtlinie hinzu vserver export-policy rule create ONTAP-CLI-Befehl.

Wenn Sie diese Befehle ausführen, können Sie die Zugriffsrechte der Kubernetes-Nodes auf die Daten beschränken.

## **Deaktivieren** showmount **Für die Applikations-SVM**

Der showmount Mit dieser Funktion kann ein NFS-Client die SVM für eine Liste verfügbarer NFS-Exporte abfragen. Ein im Kubernetes-Cluster implementierter Pod kann die Ausgabe showmount -e Befehl mit der Daten-LIF und erhält eine Liste der verfügbaren Mounts, einschließlich derer, auf die es keinen Zugriff hat. Obwohl dies für sich kein Sicherheitskompromiss ist, stellt es keine unnötigen Informationen bereit, die einem nicht autorisierten Benutzer die Verbindung zu einem NFS-Export ermöglichen.

Sie sollten deaktivieren showmount Mithilfe des ONTAP-CLI-Befehls auf SVM-Ebene:

```
vserver nfs modify -vserver <svm name> -showmount disabled
```
## **SolidFire Best Practices in sich vereint**

Lesen Sie Best Practices zur Konfiguration von SolidFire Storage für Trident.

## **Erstellen Eines SolidFire-Kontos**

Jedes SolidFire-Konto stellt einen eindeutigen Volume-Eigentümer dar und erhält seine eigenen Anmeldeinformationen für das Challenge-Handshake Authentication Protocol (CHAP). Sie können auf Volumes zugreifen, die einem Konto zugewiesen sind, entweder über den Kontonamen und die relativen CHAP-Anmeldeinformationen oder über eine Zugriffsgruppe für Volumes. Einem Konto können bis zu zweitausend Volumes zugewiesen sein, ein Volume kann jedoch nur zu einem Konto gehören.

## **Erstellen einer QoS-Richtlinie**

Verwenden Sie QoS-Richtlinien (Quality of Service) von SolidFire, um eine standardisierte Quality of Service-Einstellung zu erstellen und zu speichern, die auf viele Volumes angewendet werden kann.

Sie können QoS-Parameter für einzelne Volumes festlegen. Die Performance für jedes Volume kann durch drei konfigurierbare Parameter bestimmt werden, die QoS definieren: Das IOPS-Minimum, das IOPS-Maximum und die Burst-IOPS.

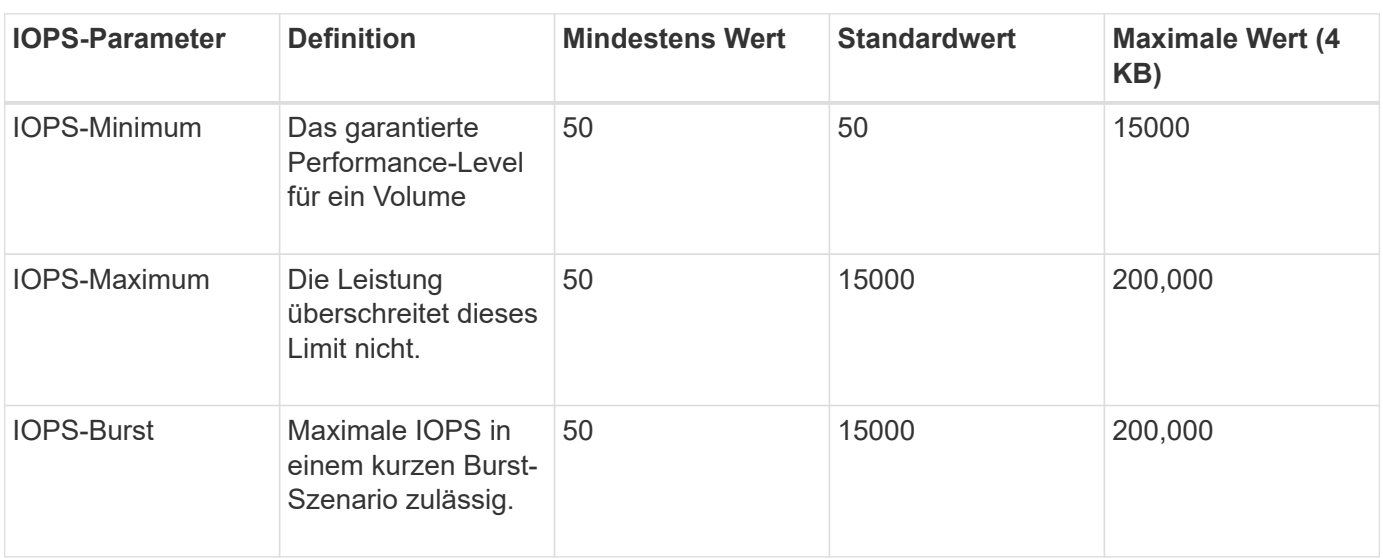

Hier sind die möglichen Minimum-, Maximum- und Burst-IOPS für die 4-KB-Blockgröße.

Obwohl die IOPS-Maximum und die Burst-IOPS so hoch wie 200,000 sind, wird die tatsächliche maximale Performance eines Volumes durch die Nutzung von Clustern und die Performance pro Node begrenzt.

Die Blockgröße und die Bandbreite haben einen direkten Einfluss auf die Anzahl der IOPS. Mit zunehmender Blockgröße erhöht das System die Bandbreite auf ein Niveau, das für die Verarbeitung größerer Blockgrößen erforderlich ist. Mit der steigenden Bandbreite sinkt auch die Anzahl an IOPS, die das System erreichen kann. Siehe ["SolidFire Quality of Service"](https://www.netapp.com/pdf.html?item=/media/10502-tr-4644pdf.pdf) Weitere Informationen zu QoS und Performance.

## **SolidFire Authentifizierung**

Element unterstützt zwei Authentifizierungsmethoden: CHAP und Volume Access Groups (VAG). CHAP verwendet das CHAP-Protokoll, um den Host am Backend zu authentifizieren. Volume Access Groups steuern den Zugriff auf die Volumes, die durch sie bereitgestellt werden. Da die Authentifizierung einfacher ist und über keine Grenzen für die Skalierung verfügt, empfiehlt NetApp die Verwendung von CHAP.

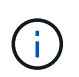

ĴΓ.

Trident mit dem erweiterten CSI-provisioner unterstützt die Verwendung von CHAP-Authentifizierung. Vags sollten nur im traditionellen nicht-CSI-Betriebsmodus verwendet werden.

CHAP-Authentifizierung (Verifizierung, dass der Initiator der vorgesehene Volume-Benutzer ist) wird nur mit der Account-basierten Zugriffssteuerung unterstützt. Wenn Sie CHAP zur Authentifizierung verwenden, stehen zwei Optionen zur Verfügung: Unidirektionales CHAP und bidirektionales CHAP. Unidirektionales CHAP authentifiziert den Volume-Zugriff mithilfe des SolidFire-Kontonamens und des Initiatorgeheimnisses. Die bidirektionale CHAP-Option bietet die sicherste Möglichkeit zur Authentifizierung des Volumes, da das Volume den Host über den Kontonamen und den Initiatorschlüssel authentifiziert und dann der Host das Volume über den Kontonamen und den Zielschlüssel authentifiziert.

Wenn CHAP jedoch nicht aktiviert werden kann und Vags erforderlich sind, erstellen Sie die Zugriffsgruppe und fügen Sie die Hostinitiatoren und Volumes der Zugriffsgruppe hinzu. Jeder IQN, den Sie einer Zugriffsgruppe hinzufügen, kann mit oder ohne CHAP-Authentifizierung auf jedes Volume in der Gruppe zugreifen. Wenn der iSCSI-Initiator für die Verwendung der CHAP-Authentifizierung konfiguriert ist, wird die kontenbasierte Zugriffssteuerung verwendet. Wenn der iSCSI-Initiator nicht für die Verwendung der CHAP-Authentifizierung konfiguriert ist, wird die Zugriffskontrolle für die Volume Access Group verwendet.

## **Wo finden Sie weitere Informationen?**

Einige der Best Practices-Dokumentationen sind unten aufgeführt. Suchen Sie die ["NetApp Bibliothek"](https://www.netapp.com/search/) Für die aktuellsten Versionen.

## **ONTAP**

- ["NFS Best Practice- und Implementierungsleitfaden"](https://www.netapp.com/us/media/tr-4067.pdf)
- ["SAN-Administration-Leitfaden"](http://docs.netapp.com/ontap-9/topic/com.netapp.doc.dot-cm-sanag/home.html) (Für iSCSI)
- ["ISCSI Express-Konfiguration für RHEL"](http://docs.netapp.com/ontap-9/topic/com.netapp.doc.exp-iscsi-rhel-cg/home.html)

## **Element Software**

• ["Konfigurieren von SolidFire für Linux"](https://www.netapp.com/pdf.html?item=/media/10507-tr4639pdf.pdf)

## **NetApp HCI**

- ["Voraussetzungen für die NetApp HCI-Implementierung"](https://docs.netapp.com/us-en/hci/docs/hci_prereqs_overview.html)
- ["Rufen Sie die NetApp Deployment Engine auf"](https://docs.netapp.com/us-en/hci/docs/concept_nde_access_overview.html)

## **Anwendung Best Practices Informationen**

- ["Best Practices für MySQL auf ONTAP"](https://www.netapp.com/us/media/tr-4722.pdf)
- ["Best Practices für MySQL auf SolidFire"](https://www.netapp.com/pdf.html?item=/media/10510-tr-4605.pdf)
- ["NetApp SolidFire und Cassandra"](http://www.netapp.com/us/media/tr-4635.pdf)
- ["Best Practices für Oracle auf SolidFire"](http://www.netapp.com/us/media/tr-4606.pdf)
- ["Best Practices für PostgreSQL auf SolidFire"](http://www.netapp.com/us/media/tr-4610.pdf)

Nicht alle Applikationen haben spezifische Richtlinien. Daher ist es wichtig, mit Ihrem NetApp Team zusammenzuarbeiten und die darauf zu verwenden ["NetApp Bibliothek"](https://www.netapp.com/search/) Und finden Sie die aktuellste Dokumentation.

## <span id="page-9-0"></span>**Integration Von Astra Trident**

Zur Integration von Astra Trident erfordern die folgenden Design- und Architekturelemente Integration: Treiberauswahl und -Implementierung, Storage-Class-Design, Virtual Pool Design, Persistent Volume Claim (PVC) Einfluss auf die Storage-Bereitstellung, auf den Volume-Betrieb und die OpenShift-Serviceimplementierung mit Astra Trident.

## **Auswahl und Implementierung der Treiber**

Wählen Sie einen Back-End-Treiber für Ihr Speichersystem aus und implementieren Sie ihn.

## **Back-End-Treiber für ONTAP**

Die Back-End-Treiber für ONTAP unterscheiden sich durch das verwendete Protokoll und die Art und Weise, wie die Volumes im Storage-System bereitgestellt werden. Daher sollten Sie bei der Entscheidung, welchen Treiber eingesetzt werden soll, sorgfältig überlegen.

Auf einer höheren Ebene, wenn Ihre Applikation Komponenten hat, die gemeinsamen Storage benötigen (mehrere Pods, die auf dasselbe PVC zugreifen), sind NAS-basierte Treiber die erste Wahl, während die blockbasierten iSCSI-Treiber die Anforderungen von nicht gemeinsam genutztem Storage erfüllen. Wählen Sie das Protokoll basierend auf den Anforderungen der Applikation und der Komfort-Ebene der Storage- und Infrastrukturteams. Generell besteht für die meisten Applikationen kein Unterschied zwischen ihnen. Oftmals basiert die Entscheidung darauf, ob gemeinsam genutzter Storage (wo mehr als ein POD den gleichzeitigen Zugriff benötigen) benötigt wird.

Die verfügbaren Back-End-Treiber für ONTAP sind:

- ontap-nas: Jedes bereitgestellte PV ist ein volles ONTAP FlexVolum.
- ontap-nas-economy: Jedes bereitgestellte PV ist ein qtree, mit einer konfigurierbaren Anzahl von qtrees pro FlexVolume (Standard ist 200).
- ontap-nas-flexgroup: Jedes PV wird als volle ONTAP FlexGroup bereitgestellt und alle Aggregate werden einer SVM zugewiesen.
- ontap-san: Jedes bereitgestellte PV ist eine LUN innerhalb seines eigenen FlexVolume.
- ontap-san-economy: Jedes bereitgestellte PV ist eine LUN mit einer konfigurierbaren Anzahl an LUNs pro FlexVolume (Standard ist 100).

Die Auswahl zwischen den drei NAS-Treibern hat einige Auswirkungen auf die Funktionen, die der Applikation zur Verfügung gestellt werden.

Beachten Sie, dass in den nachstehenden Tabellen nicht alle Funktionen durch Astra Trident zugänglich sind. Einige müssen vom Storage-Administrator nach der Bereitstellung angewendet werden, wenn diese Funktion gewünscht wird. Die Super-Skript-Fußnoten unterscheiden die Funktionalität pro Feature und Treiber.

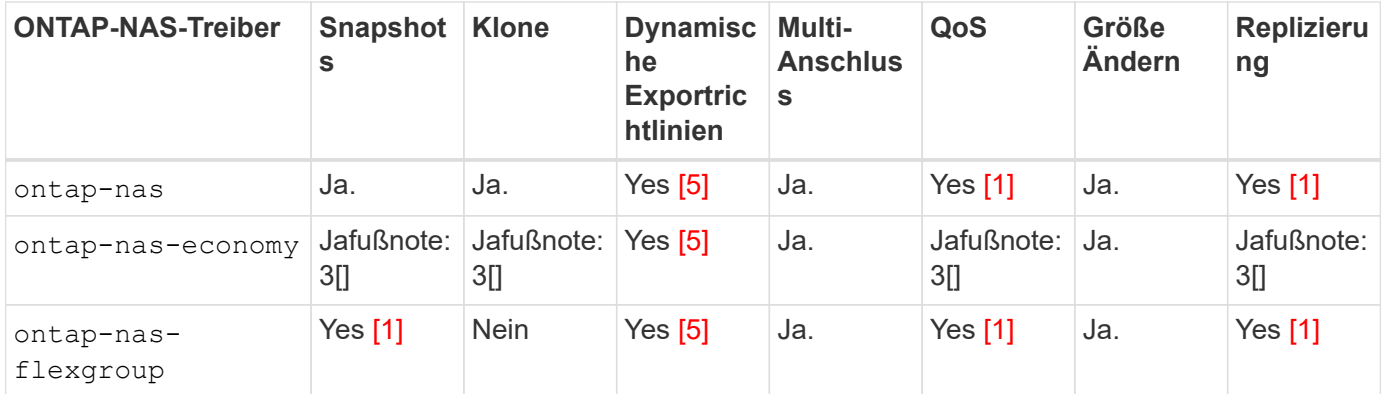

Astra Trident bietet 2 SAN-Treiber für ONTAP, die unten aufgeführt sind.

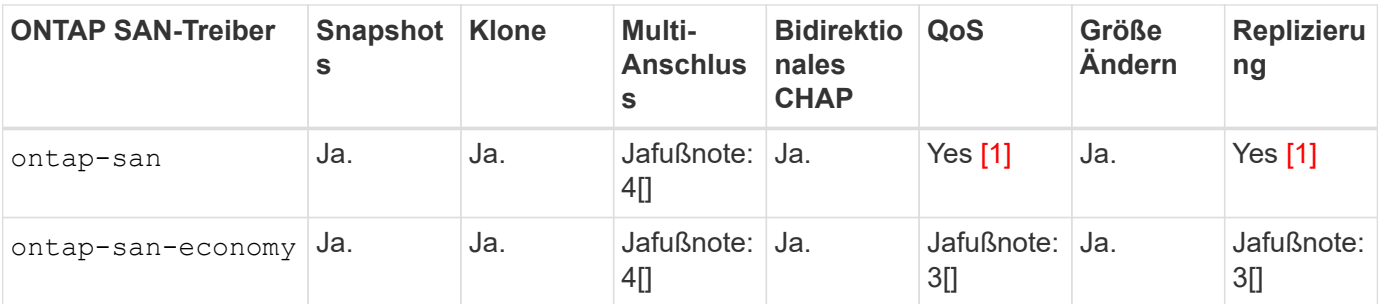

Fußnote für die obigen Tabellen:

Yes [1]: Wird nicht von Astra Trident gemanagt

Yes [2]: Wird von Astra Trident gemanagt, jedoch nicht mit PV-Granularität

Yes [3]: Wird nicht von Astra Trident gemanagt und nicht von PV-Granularität

Yes [4]: Unterstützt für RAW-Block-Volumes

Yes [5]: Unterstützt von Astra Trident

Die Funktionen, die keine PV-Granularität sind, werden auf das gesamte FlexVolume angewendet, und alle PVs (also qtrees oder LUNs in gemeinsam genutzten FlexVols) teilen einen gemeinsamen Zeitplan.

Wie in den obigen Tabellen zu sehen ist, ist ein Großteil der Funktionalität zwischen den ontap-nas Und ontap-nas-economy Ist das gleiche. Aber weil die ontap-nas-economy Der Fahrer beschränkt die Möglichkeit zur Steuerung des Zeitplans auf PV-Granularität. Dies kann insbesondere Ihre Disaster Recoveryund Backup-Planung beeinträchtigen. Für Entwicklungsteams, die die PVC-Klonfunktion auf ONTAP Storage nutzen möchten, ist dies nur bei Verwendung des möglich ontap-nas, ontap-san Oder ontap-saneconomy Treiber.

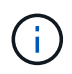

Der solidfire-san Der Treiber ist auch in der Lage, PVCs zu klonen.

## **Back-End-Treiber für Cloud Volumes ONTAP**

Cloud Volumes ONTAP bietet Datenkontrolle und Storage-Funktionen der Enterprise-Klasse für verschiedene Anwendungsfälle, einschließlich Dateifreigaben und Storage-Funktionen auf Blockebene für NAS- und SAN-Protokolle (NFS, SMB/CIFS und iSCSI). Die kompatiblen Treiber für Cloud Volume ONTAP sind ontap-nas, ontap-nas-economy, ontap-san Und ontap-san-economy. Diese gelten für Cloud Volume ONTAP für Azure, Cloud Volume ONTAP für GCP.

## **Back-End-Treiber für Amazon FSX for ONTAP**

Amazon FSX for NetApp ONTAP ermöglicht Ihnen die Nutzung von NetApp Funktionen, Performance und Administrationsfunktionen, mit denen Sie vertraut sind, und gleichzeitig die Einfachheit, Agilität, Sicherheit und Skalierbarkeit der Speicherung von Daten auf AWS zu nutzen. FSX für ONTAP unterstützt viele ONTAP-Dateisystemfunktionen und Administrations-APIs. Die kompatiblen Treiber für Cloud Volume ONTAP sind ontap-nas, ontap-nas-economy, ontap-nas-flexgroup, ontap-san Und ontap-san-economy.

## **Back-End-Treiber für NetApp HCI/SolidFire**

Der solidfire-san Der mit den NetApp HCI/SolidFire Plattformen verwendete Treiber unterstützt den Administrator bei der Konfiguration eines Element-Backend für Trident anhand der QoS-Limits. Falls Sie Ihr Backend so entwerfen möchten, dass die spezifischen QoS-Limits für die Volumes gesetzt werden, die durch Trident bereitgestellt werden, verwenden Sie das type Parameter in der Backend-Datei. Der Administrator kann auch die Volume-Größe beschränken, die mithilfe von auf dem Storage erstellt werden könnte limitVolumeSize Parameter. Momentan werden Element Storage-Funktionen wie die Größenanpassung von Volumes und die Volume-Replizierung von nicht vom unterstützt solidfire-san Treiber. Diese Vorgänge sollten manuell über die Web-UI von Element Software durchgeführt werden.

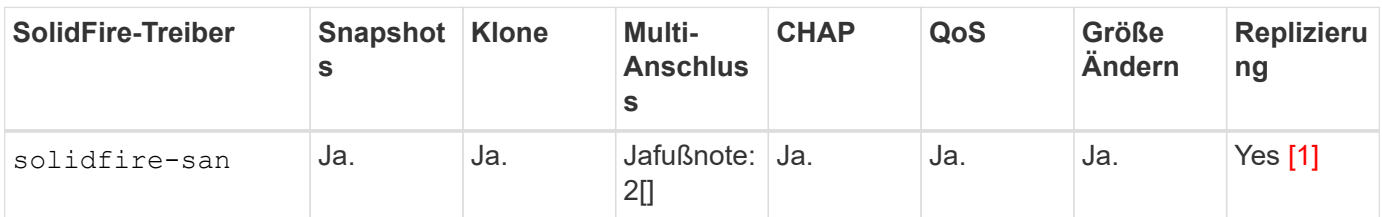

Fußnote:

Yes [1]: Wird nicht von Astra Trident gemanagt

Yes [2]: Unterstützt für RAW-Block-Volumes

## **Back-End-Treiber für Azure NetApp Files**

Astra Trident verwendet den azure-netapp-files Treiber für die Verwaltung des ["Azure NetApp Dateien"](https://azure.microsoft.com/en-us/services/netapp/) Service:

Weitere Informationen zu diesem Treiber und zur Konfiguration finden Sie unter ["Astra Trident – Back-End-](https://docs.netapp.com/us-en/trident/trident-use/anf.html)[Konfiguration für Azure NetApp Files".](https://docs.netapp.com/us-en/trident/trident-use/anf.html)

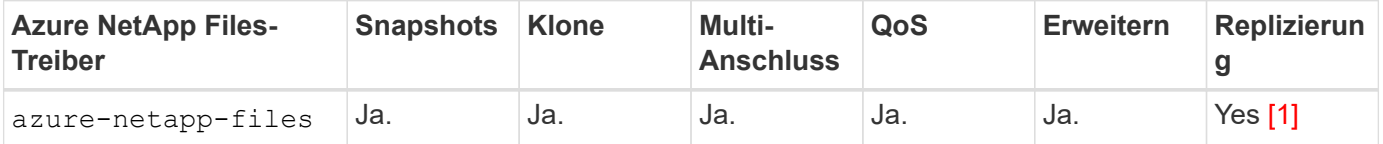

Fußnote:

Yes [1]: Wird nicht von Astra Trident gemanagt

## **Cloud Volumes Service auf Google Cloud Backend-Treiber**

Astra Trident verwendet den gcp-cvs Treiber zur Verbindung mit der Cloud Volumes Service in der Google Cloud.

Der gcp-cvs Der Treiber verwendet virtuelle Pools, um das Backend zu abstrahieren und Astra Trident zu ermöglichen, die Volume-Platzierung zu bestimmen. Der Administrator definiert die virtuellen Pools im backend.json Dateien: Storage-Klassen verwenden Selektoren, um virtuelle Pools nach Etikett zu identifizieren.

- Wenn virtuelle Pools im Backend definiert werden, versucht Astra Trident, ein Volume in den Google Cloud Storage-Pools zu erstellen, zu denen diese virtuellen Pools begrenzt sind.
- Wenn virtuelle Pools nicht im Backend definiert sind, wählt Astra Trident aus den verfügbaren Storage-Pools der Region einen Google Cloud Storage-Pool aus.

Um das Google Cloud-Backend auf Astra Trident zu konfigurieren, müssen Sie angeben projectNumber, apiRegion, und apiKey In der Backend-Datei. Die Projektnummer finden Sie in der Google Cloud-Konsole. Der API-Schlüssel wird aus der Datei mit dem privaten Schlüssel des Dienstkontos entnommen, die Sie beim Einrichten des API-Zugriffs für Cloud Volumes Service in der Google Cloud erstellt haben.

Weitere Informationen zu Cloud Volumes Service auf Google Cloud Service-Typen und Service-Leveln finden Sie unter ["Erfahren Sie mehr über Astra Trident Support für CVS für GCP".](https://docs.netapp.com/de-de/trident-2402/trident-use/gcp.html)

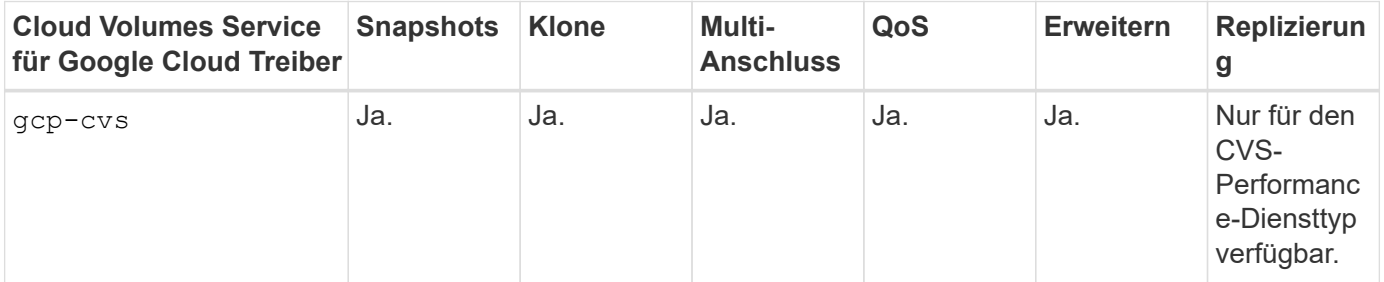

### **Hinweise zur Replikation**

- Replizierung wird nicht durch Astra Trident gemanagt.
- Der Klon wird im selben Speicherpool erstellt wie das Quell-Volume.

## **Design der Storage-Klasse**

 $\left( \begin{array}{c} 1 \end{array} \right)$ 

Individuelle Storage-Klassen müssen konfiguriert und angewendet werden, um ein Kubernetes Storage Class-Objekt zu erstellen. Dieser Abschnitt erläutert, wie Sie eine Storage-Klasse für Ihre Applikation entwerfen.

## **Spezifische Back-End-Auslastung**

Die Filterung kann innerhalb eines bestimmten Storage-Klassenobjekts verwendet werden, um festzulegen, welcher Storage-Pool bzw. welche Pools für die jeweilige Storage-Klasse verwendet werden sollen. In der Storage-Klasse können drei Filtersätze eingestellt werden: storagePools, additionalStoragePools, Und/oder excludeStoragePools.

Der storagePools Parameter hilft bei der Beschränkung des Storage auf Pools, die bestimmten Attributen entsprechen. Der additionalStoragePools Mit diesem Parameter wird der Satz von Pools, die Astra Trident zur Bereitstellung verwenden wird, sowie der Reihe von Pools erweitert, die durch die Attribute und ausgewählt wurden storagePools Parameter. Sie können entweder nur einen der Parameter oder beide zusammen verwenden, um sicherzustellen, dass der entsprechende Satz von Speicherpools ausgewählt wird.

Der excludeStoragePools Parameter wird verwendet, um den aufgelisteten Pool-Satz, der mit den Attributen übereinstimmt, ausdrücklich auszuschließen.

## **QoS-Richtlinien emulieren**

Wenn Sie Storage-Klassen zur Emulation der Quality of Service-Richtlinien entwerfen möchten, erstellen Sie mit dem eine Storage Class media Attribut als hdd Oder ssd. Auf der Grundlage von media Attribut, das in der Storage-Klasse erwähnt wird, wählt Trident das entsprechende Back-End aus, das bedient hdd Oder ssd Aggregate passen das Medienattribut an und leiten die Bereitstellung der Volumes an das spezifische Aggregat weiter. Deshalb können wir eine Storageklasse PREMIUM schaffen, die hätte media Attribut festgelegt als ssd Was als PREMIUM-QoS-Richtlinie klassifiziert werden kann. Wir können einen weiteren STANDARD der Storage-Klasse erstellen, bei dem das Medienattribut auf `hdd gesetzt wäre. Dieser Standard könnte die QoS-Richtlinie SEIN. Darüber hinaus könnten wir das Attribut ``IOPS' in der Storage-Klasse verwenden, um die Bereitstellung zu einer Element Appliance umzuleiten, die als QoS-Richtlinie definiert werden kann.

## **Nutzung von Backend basierend auf bestimmten Funktionen**

Storage-Klassen ermöglichen die direkte Volume-Bereitstellung an einem bestimmten Back-End, bei dem Funktionen wie Thin Provisioning und Thick Provisioning, Snapshots, Klone und Verschlüsselung aktiviert sind. Um festzulegen, welchen Speicher verwendet werden soll, erstellen Sie Speicherklassen, die das entsprechende Back-End mit aktivierter Funktion angeben.

## **Virtuelle Pools**

Virtuelle Pools sind für alle Astra Trident Back-Ends verfügbar. Sie können virtuelle Pools für jedes Backend mit jedem Treiber von Astra Trident definieren.

Mit virtuellen Pools kann ein Administrator eine Abstraktionsebene über Back-Ends erstellen, auf die über Storage-Klassen verwiesen werden kann. So werden Volumes auf Back-Ends flexibler und effizienter platziert. Verschiedene Back-Ends können mit derselben Serviceklasse definiert werden. Darüber hinaus können mehrere Storage Pools auf demselben Backend erstellt werden, jedoch mit unterschiedlichen Eigenschaften. Wenn eine Storage Class mit einem Selector mit den speziellen Beschriftungen konfiguriert ist, wählt Astra Trident ein Backend, das mit allen Auswahletiketten übereinstimmt, um das Volume zu platzieren. Wenn die Storage Class Selector mit mehreren Storage Pools übereinstimmt, wählt Astra Trident einen von ihnen für die Bereitstellung des Volume aus.

## **Virtual Pool Design**

Beim Erstellen eines Backend können Sie im Allgemeinen eine Reihe von Parametern angeben. Der Administrator konnte kein weiteres Back-End mit denselben Storage Credentials und anderen Parametern erstellen. Mit der Einführung von virtuellen Pools wurde dieses Problem behoben. Virtual Pools ist eine Ebene-Abstraktion, die zwischen dem Backend und der Kubernetes Storage Class eingeführt wird. So kann der Administrator Parameter zusammen mit Labels definieren, die über Kubernetes Storage Klassen als Selektion auf Backend-unabhängige Weise referenziert werden können. Virtuelle Pools können mit Astra Trident für alle unterstützten NetApp Back-Ends definiert werden. Dazu zählen SolidFire/NetApp HCI, ONTAP, Cloud Volumes Service auf GCP und Azure NetApp Files.

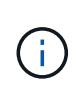

Bei der Definition von virtuellen Pools wird empfohlen, nicht zu versuchen, die Reihenfolge vorhandener virtueller Pools in einer Backend-Definition neu anzuordnen. Es wird auch empfohlen, Attribute für einen vorhandenen virtuellen Pool nicht zu bearbeiten/zu ändern und stattdessen einen neuen virtuellen Pool zu definieren.

## **Emulation verschiedener Service-Level/QoS**

Es ist möglich, virtuelle Pools zur Emulation von Serviceklassen zu entwerfen. Untersuchen wir mit der Implementierung des virtuellen Pools für den Cloud Volume Service für Azure NetApp Files, wie wir verschiedene Serviceklassen einrichten können. Konfigurieren Sie das Azure NetApp Files Back-End mit mehreren Labels, die unterschiedliche Performance-Levels repräsentieren. Einstellen servicelevel Dem entsprechenden Leistungslevel hinzuzufügen und unter jeder Beschriftung weitere erforderliche Aspekte hinzuzufügen. Erstellen Sie nun verschiedene Kubernetes Storage-Klassen, die verschiedenen virtuellen Pools zugeordnet werden würden. Verwenden der parameters.selector Feld, jede StorageClass ruft auf, welche virtuellen Pools zum Hosten eines Volumes verwendet werden dürfen.

## **Zuweisen eines spezifischen Satzes von Aspekten**

Mehrere virtuelle Pools mit spezifischen Aspekten können über ein einzelnes Storage-Back-End entwickelt werden. Konfigurieren Sie dazu das Backend mit mehreren Beschriftungen und legen Sie die erforderlichen Aspekte unter jedem Etikett fest. Erstellen Sie jetzt mit dem verschiedene Kubernetes-Storage-Klassen parameters.selector Feld, das verschiedenen virtuellen Pools zugeordnet werden würde. Die Volumes, die im Backend bereitgestellt werden, werden im ausgewählten virtuellen Pool über die Aspekte definiert.

## **PVC-Merkmale, die die Storage-Bereitstellung beeinflussen**

Einige Parameter außerhalb der angeforderten Storage-Klasse können sich bei der Erstellung eines PVC auf den Entscheidungsprozess von Astra Trident auswirken.

### **Zugriffsmodus**

Wenn Sie Speicher über ein PVC anfordern, ist eines der Pflichtfelder der Zugriffsmodus. Der gewünschte Modus kann sich auf das ausgewählte Backend auswirken, um die Speicheranforderung zu hosten.

Astra Trident versucht, das verwendete Storage-Protokoll mit der in der folgenden Matrix angegebenen Zugriffsmethode abzustimmen. Dies ist unabhängig von der zugrunde liegenden Storage-Plattform.

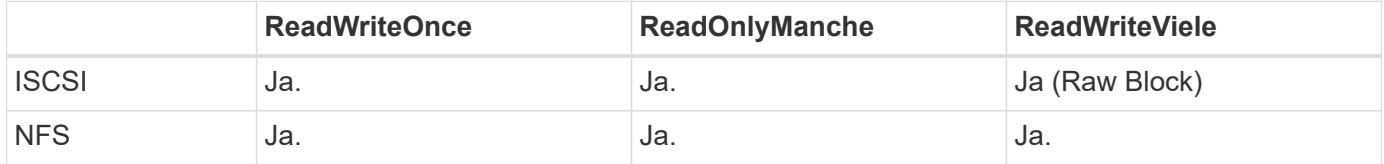

Eine Anfrage nach einem ReadWriteManche PVC, die an eine Trident-Implementierung ohne konfiguriertes NFS-Backend gesendet werden, führt dazu, dass kein Volume bereitgestellt wird. Aus diesem Grund sollte der Anforderer den Zugriffsmodus verwenden, der für seine Anwendung geeignet ist.

## **Volume-Vorgänge**

#### **Persistente Volumes ändern**

Persistente Volumes sind mit zwei Ausnahmen unveränderliche Objekte in Kubernetes. Sobald die Rückgewinnungsrichtlinie erstellt wurde, kann die Größe geändert werden. Dies hindert jedoch nicht daran, einige Aspekte des Volumes außerhalb von Kubernetes zu ändern. Das kann durchaus wünschenswert sein, wenn das Volume für spezifische Applikationen angepasst werden soll, um sicherzustellen, dass die Kapazität nicht versehentlich verbraucht wird oder das Volume einfach aus irgendeinem Grund auf einen anderen Storage Controller verschoben werden kann.

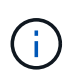

Kubernetes-in-Tree-Provisioners unterstützen derzeit keine Vorgänge zur Größenanpassung von Volumes für NFS oder iSCSI PVS. Astra Trident unterstützt die Erweiterung von NFS- und iSCSI-Volumes.

Die Verbindungsdetails des PV können nach der Erstellung nicht geändert werden.

#### **Erstellung von On-Demand-Volume-Snapshots**

Astra Trident unterstützt die On-Demand-Volume-Snapshot-Erstellung und die Erstellung von PVCs aus Snapshots mithilfe des CSI-Frameworks. Snapshots bieten eine bequeme Methode, zeitpunktgenaue Kopien der Daten zu erstellen und haben unabhängig vom Quell-PV in Kubernetes einen Lebenszyklus. Diese Snapshots können zum Klonen von PVCs verwendet werden.

## **Volumes-Erstellung aus Snapshots**

Astra Trident unterstützt außerdem die Erstellung von PersistenzVolumes aus Volume Snapshots. Um dies zu erreichen, erstellen Sie einfach ein PersistenzVolumeClaim und erwähnen die datasource Als den benötigten Snapshot, aus dem das Volume erstellt werden muss. Astra Trident wird dieses PVC behandeln, indem ein Volume mit den auf dem Snapshot vorhandenen Daten erstellt wird. Mit dieser Funktion können Daten regionsübergreifend dupliziert, Testumgebungen erstellt, ein defektes oder defektes Produktionsvolumen vollständig ersetzt oder bestimmte Dateien und Verzeichnisse abgerufen und auf ein anderes angeschlossenes Volume übertragen werden.

## **Verschieben Sie Volumes im Cluster**

Storage-Administratoren können Volumes zwischen Aggregaten und Controllern im ONTAP Cluster unterbrechungsfrei für den Storage-Nutzer verschieben. Dieser Vorgang wirkt sich nicht auf Astra Trident oder den Kubernetes-Cluster aus, solange das Zielaggregat eine der SVM ist, auf die Astra Trident Zugriff hat. Was noch wichtiger ist: Wenn das Aggregat neu zur SVM hinzugefügt wurde, muss das Backend durch erneutes Hinzufügen zu Astra Trident aktualisiert werden. Dies führt Astra Trident dazu, die SVM neu zu inventarisieren, damit das neue Aggregat erkannt wird.

Das Verschieben von Volumes zwischen Back-Ends wird von Astra Trident jedoch nicht automatisch unterstützt. Dazu gehören SVMs im selben Cluster, zwischen Clustern oder auf einer anderen Storage-Plattform (auch wenn dieses Storage-System mit Astra Trident verbunden ist).

Wenn ein Volume an einen anderen Speicherort kopiert wird, kann die Funktion zum Importieren aktueller Volumes in Astra Trident verwendet werden.

## **Erweitern Sie Volumes**

Astra Trident unterstützt die Anpassung von NFS und iSCSI PVS. Dadurch können Benutzer ihre Volumes direkt über die Kubernetes-Ebene skalieren. Eine Volume-Erweiterung ist für alle größeren NetApp Storage-Plattformen möglich, einschließlich ONTAP, SolidFire/NetApp HCI und Cloud Volumes Service Back-Ends. Um eine mögliche Erweiterung später zu ermöglichen, stellen Sie fest allowVolumeExpansion Bis true In Ihrer StorageClass, die mit dem Volume verbunden ist. Wenn die Größe des Persistent Volume geändert werden muss, bearbeiten Sie den spec.resources.requests.storage Anmerkung im Persistent Volume Claim zur erforderlichen Volume-Größe. Trident übernimmt automatisch die Anpassung der Größe des Volumes im Storage-Cluster.

## **Importieren eines vorhandenen Volumes in Kubernetes**

Mit dem Volume-Import kann ein vorhandenes Storage Volume in eine Kubernetes-Umgebung importiert werden. Dies wird derzeit von unterstützt ontap-nas, ontap-nas-flexgroup, solidfire-san, azurenetapp-files, und gcp-cvs Treiber. Diese Funktion ist hilfreich, wenn Sie eine vorhandene Applikation in Kubernetes oder während Disaster-Recovery-Szenarien portieren.

Bei Verwendung von ONTAP und solidfire-san Treiber, verwenden Sie den Befehl tridentctl import volume <backend-name> <volume-name> -f /path/pvc.yaml Um ein vorhandenes Volume in Kubernetes zu importieren, das von Astra Trident gemanagt werden soll Die im Befehl "Importvolumen" verwendete PVC-YAML- oder JSON-Datei weist auf eine Storage-Klasse hin, die Astra Trident als bereitstellung identifiziert. Stellen Sie bei Verwendung eines NetApp HCI/SolidFire Backend sicher, dass die Volume-Namen eindeutig sind. Wenn die Volume-Namen dupliziert sind, klonen Sie das Volume auf einen eindeutigen Namen, sodass die Funktion zum Importieren des Volumes zwischen diesen Namen

unterscheiden kann.

Wenn der azure-netapp-files Oder gcp-cvs Treiber wird verwendet, verwenden Sie den Befehl tridentctl import volume <backend-name> <volume path> -f /path/pvc.yaml Um das Volume in Kubernetes zu importieren, das von Astra Trident gemanagt werden soll. Dadurch wird eine eindeutige Volumenreferenz sichergestellt.

Wenn der obige Befehl ausgeführt wird, wird Astra Trident das Volume auf dem Backend finden und seine Größe lesen. Die Volume-Größe der konfigurierten PVC wird automatisch hinzugefügt (und bei Bedarf überschrieben). Astra Trident erstellt dann das neue PV und Kubernetes bindet die PVC an das PV.

Wenn ein Container so eingesetzt wurde, dass er das spezifische importierte PVC benötigt, bleibt er in einem ausstehenden Zustand, bis das PVC/PV-Paar über den Volumenimport gebunden ist. Nachdem das PVC/PV-Paar gebunden ist, sollte der Behälter aufstehen, sofern keine anderen Probleme auftreten.

## **OpenShift Services implementieren**

Die Cluster-Services OpenShift mit großem Mehrwert bieten Clusteradministratoren und den gehosteten Applikationen wichtige Funktionen. Der Storage, den diese Services nutzen, kann mithilfe der Node-lokalen Ressourcen bereitgestellt werden. Dadurch wird jedoch häufig die Kapazität, Performance, Wiederherstellbarkeit und die Nachhaltigkeit des Service begrenzt. Die Nutzung eines Enterprise-Speicher-Arrays zur Bereitstellung der Kapazität für diese Services kann einen erheblich verbesserten Service ermöglichen. OpenShift und die Speicheradministratoren sollten jedoch eng zusammenarbeiten, um die besten Optionen für die einzelnen zu bestimmen. Die Red hat-Dokumentation sollte intensiv genutzt werden, um die Anforderungen zu ermitteln und sicherzustellen, dass die Anforderungen hinsichtlich Größe und Leistung erfüllt werden.

## **Registry-Service**

Der Einsatz und das Management von Storage für die Registrierung wurde am dokumentiert ["netapp.io"](https://netapp.io/) Im ["Blog".](https://netapp.io/2017/08/24/deploying-the-openshift-registry-using-netapp-storage/)

## **Protokollierungsservice**

Wie andere OpenShift-Services wird auch der Protokollierungsservice mithilfe von Ansible mit Konfigurationsparametern bereitgestellt, die von der Bestandsdatei auch bekannt sind Hosts, die im Playbook zur Verfügung gestellt werden. Es gibt zwei Installationsmethoden, die behandelt werden: Bereitstellung der Protokollierung während der ersten OpenShift-Installation und Bereitstellung der Protokollierung nach **OpenShift** Installiert.

Ab Red hat OpenShift Version 3.9 empfiehlt die offizielle Dokumentation gegen NFS für den Protokollierungsservice, da sie Bedenken hinsichtlich Datenbeschädigung hat. Dies basiert auf Red hat Tests ihrer Produkte. Der ONTAP NFS-Server weist diese Probleme nicht auf und kann problemlos eine Protokollierungsbereitstellung zurücksichern. Letztendlich liegt die Wahl des Protokolls für den Protokollierungsservice bei Ihnen. Ich weiß nur, dass beide bei der Nutzung von NetApp Plattformen hervorragend funktionieren. Es gibt keinen Grund, NFS zu vermeiden, wenn dies Ihre Präferenz ist.

Wenn Sie sich für die Verwendung von NFS mit dem Protokollierungsservice entscheiden, müssen Sie die Ansible-Variable festlegen openshift enable unsupported configurations Bis true Um zu verhindern, dass der Installer ausfällt.

#### **Los geht's**

Der Protokollierungsservice kann optional sowohl für Applikationen als auch für die Kernvorgänge des OpenShift-Clusters selbst implementiert werden. Wenn Sie sich für die Bereitstellung der Betriebsprotokollierung entscheiden, geben Sie die Variable an openshift logging use ops Als true, Zwei Instanzen des Dienstes werden erstellt. Die Variablen, die die Protokollierungsinstanz für Vorgänge steuern, enthalten darin "OPS", während die Instanz für Anwendungen nicht.

Das Konfigurieren der Ansible-Variablen gemäß der Implementierungsmethode ist wichtig, um sicherzustellen, dass der richtige Storage von den zugrunde liegenden Services verwendet wird. Betrachten wir nun die Optionen für die einzelnen Bereitstellungsmethoden.

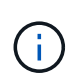

Die folgenden Tabellen enthalten nur die für die Speicherkonfiguration relevanten Variablen, die sich auf den Protokollierungsservice beziehen. Weitere Optionen finden Sie in ["Logging-](https://docs.openshift.com/container-platform/3.11/install_config/aggregate_logging.html)[Dokumentation von redhat OpenShift"](https://docs.openshift.com/container-platform/3.11/install_config/aggregate_logging.html) Die entsprechend Ihrer Bereitstellung überprüft, konfiguriert und verwendet werden sollten.

Die Variablen in der folgenden Tabelle führen dazu, dass im Ansible-Playbook ein PV und eine PVC für den Protokollierungsservice erstellt werden. Diese Details werden verwendet. Diese Methode ist wesentlich weniger flexibel als nach der Installation von OpenShift das Playbook für die Komponenteninstallation zu verwenden. Wenn Sie jedoch vorhandene Volumes zur Verfügung haben, ist dies eine Option.

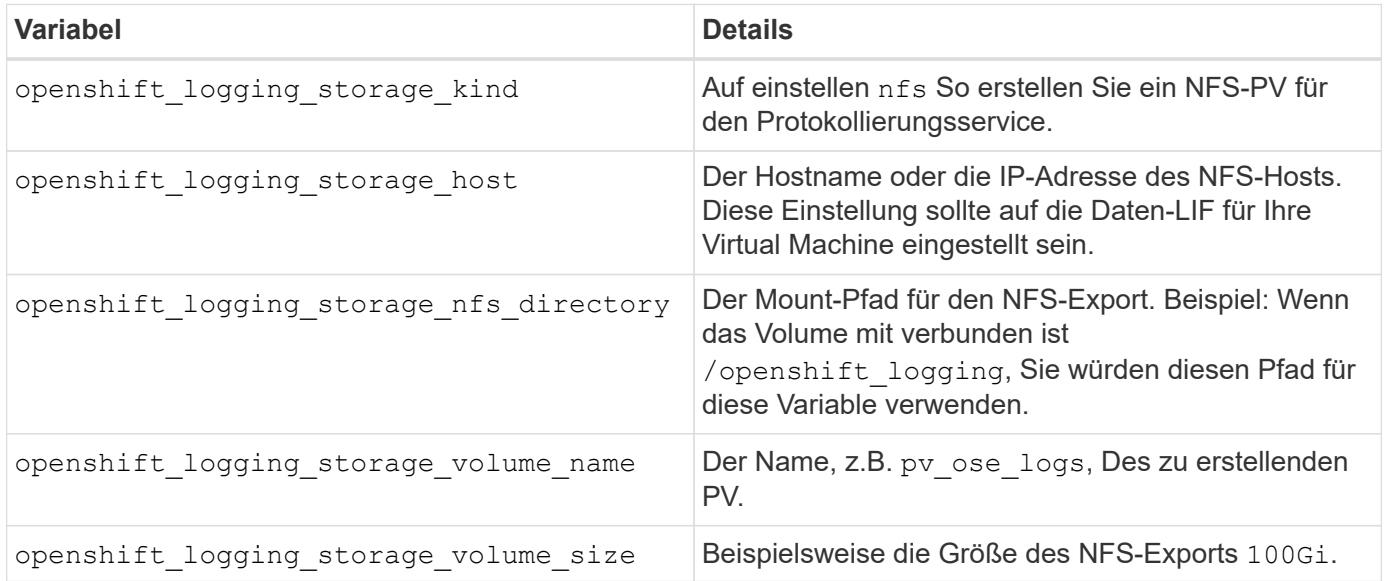

Wenn Ihr OpenShift-Cluster bereits ausgeführt wird und daher Trident implementiert und konfiguriert wurde, kann das Installationsprogramm die Volumes mithilfe der dynamischen Provisionierung erstellen. Die folgenden Variablen müssen konfiguriert werden.

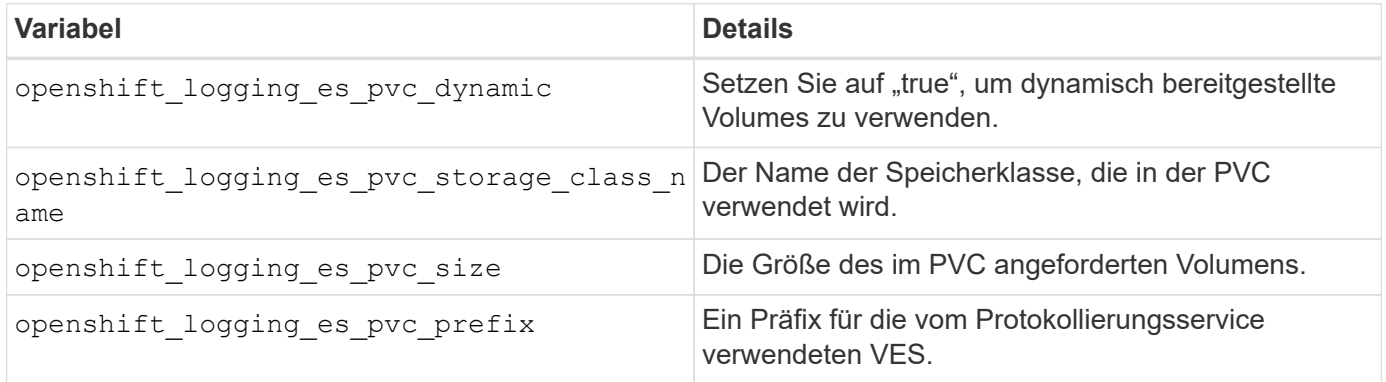

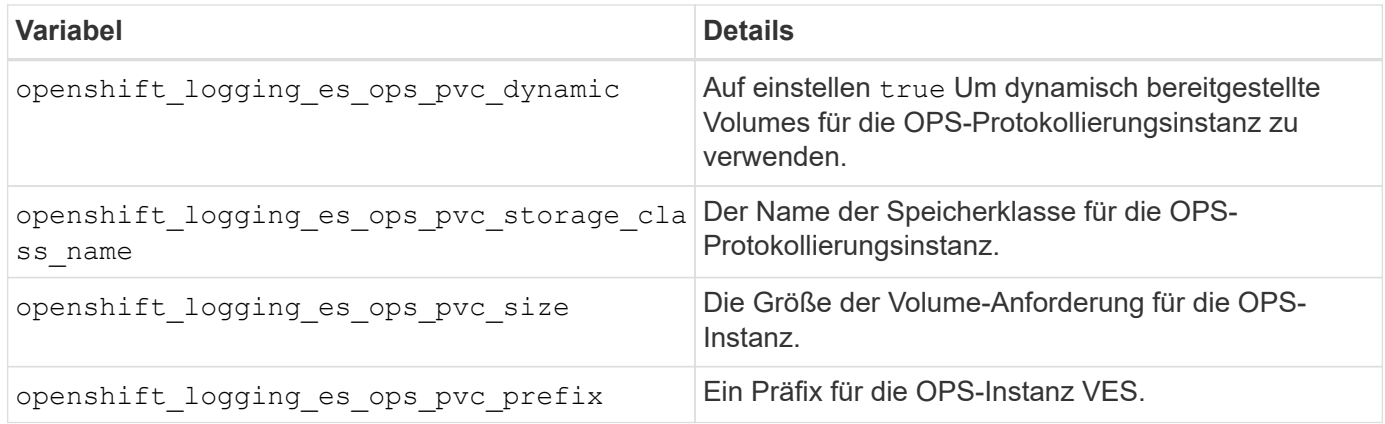

#### **Bereitstellen des Protokollierungs-Stacks**

Wenn Sie die Protokollierung als Teil des ursprünglichen OpenShift-Installationsprozesses bereitstellen, müssen Sie nur den Standardprozess für die Bereitstellung befolgen. Ansible konfiguriert und implementiert die erforderlichen Services und OpenShift-Objekte, sodass der Service sobald Ansible abgeschlossen ist.

Wenn Sie die Implementierung jedoch nach der Erstinstallation durchführen, muss das Komponenten-Playbook von Ansible verwendet werden. Dieser Prozess kann sich mit verschiedenen Versionen von OpenShift leicht ändern, also lesen und folgen ["Dokumentation der redhat OpenShift Container Platform 3.11"](https://docs.openshift.com/container-platform/3.11/welcome/index.html) Für Ihre Version.

## **Kennzahlungsservice**

Der Kennzahlungsservice liefert dem Administrator wertvolle Informationen zum Status, zur Ressourcenauslastung und zur Verfügbarkeit des OpenShift-Clusters. Dies ist zudem für die automatische Pod-Funktionalität erforderlich, und viele Unternehmen nutzen die Daten des Kennzahlungsservice für ihre Kostenabrechnung und/oder die Anzeige von Applikationen.

Wie beim Protokollierungsservice und OpenShift als Ganzes wird auch Ansible für die Implementierung des Kennzahlungsservice verwendet. Ebenso wie der Protokollierungsservice kann der Metrikservice während der ersten Einrichtung des Clusters oder nach dessen Betrieb mithilfe der Installationsmethode für Komponenten bereitgestellt werden. Die folgenden Tabellen enthalten die Variablen, die für die Konfiguration von persistentem Storage für den Kennzahlungsservice wichtig sind.

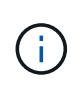

Die nachfolgenden Tabellen enthalten nur die Variablen, die für die Storage-Konfiguration relevant sind, da sie sich auf den Kennzahlenservice beziehen. Es gibt viele andere Optionen in der Dokumentation gefunden, die entsprechend Ihrer Bereitstellung überprüft, konfiguriert und verwendet werden sollten.

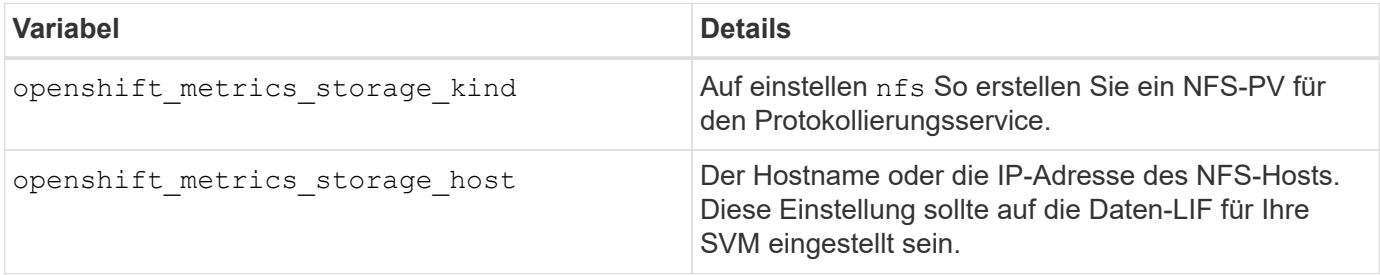

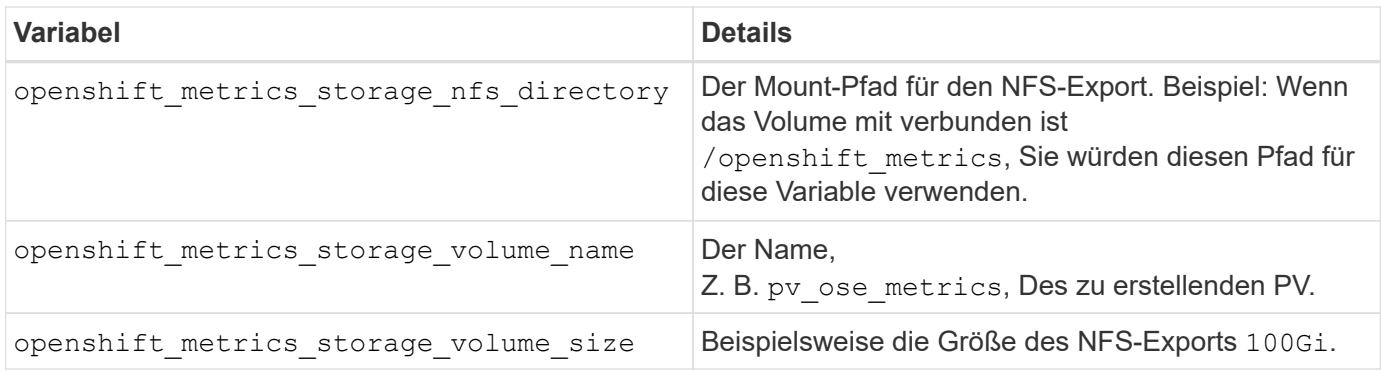

Wenn Ihr OpenShift-Cluster bereits ausgeführt wird und daher Trident implementiert und konfiguriert wurde, kann das Installationsprogramm die Volumes mithilfe der dynamischen Provisionierung erstellen. Die folgenden Variablen müssen konfiguriert werden.

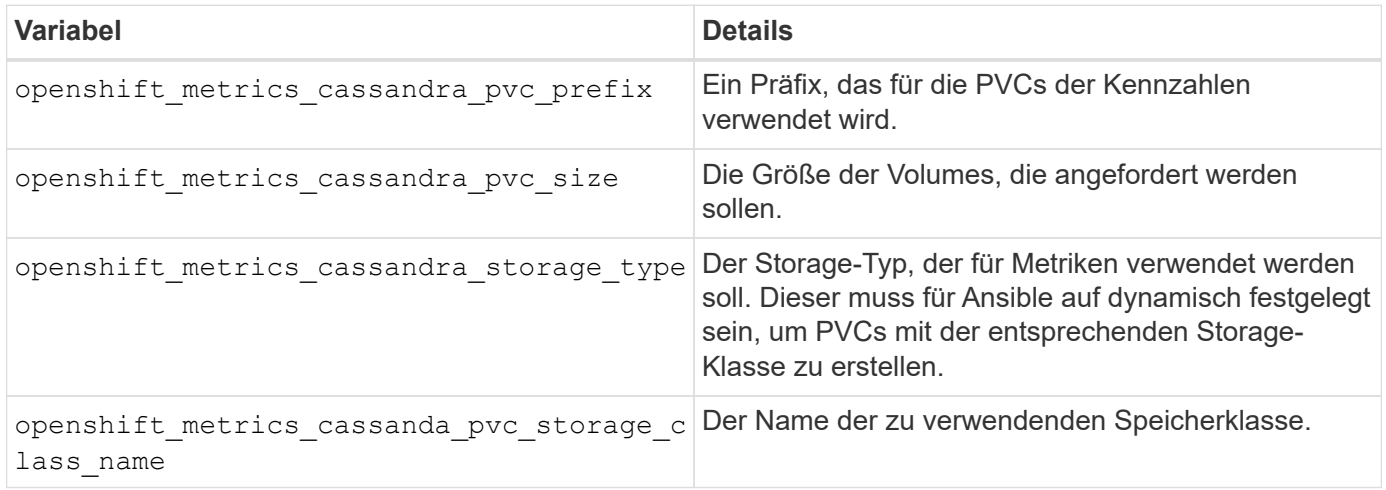

## **Bereitstellen des Kennzahlenservice**

Implementieren Sie den Service mithilfe von Ansible, wenn Sie die entsprechenden Ansible-Variablen in der Host-/Inventardatei festlegen. Wenn Sie zur Installationszeit OpenShift bereitstellen, wird das PV automatisch erstellt und verwendet. Wenn Sie mit den Komponenten-Playbooks implementieren, erstellt Ansible nach der Installation von OpenShift alle erforderlichen PVCs. Nachdem Astra Trident Storage für sie bereitgestellt hat, kann der Service implementiert werden.

Die oben genannten Variablen und der Prozess für die Bereitstellung können sich mit jeder Version von OpenShift ändern. Überprüfen und befolgen Sie die Anweisungen ["Der OpenShift-Implementierungsleitfaden](https://docs.openshift.com/container-platform/3.11/install_config/cluster_metrics.html) [von Red hat"](https://docs.openshift.com/container-platform/3.11/install_config/cluster_metrics.html) Für Ihre Version so konfigurieren, dass sie für Ihre Umgebung konfiguriert ist.

## <span id="page-20-0"></span>**Datensicherung und Disaster Recovery**

Informieren Sie sich über die Sicherungs- und Recovery-Optionen für Astra Trident und Volumes, die mit Astra Trident erstellt wurden. Für jede Applikation mit einer Persistenzanforderung sollte eine Datensicherungs- und Recovery-Strategie eingesetzt werden.

## **Astra Trident Replizierung und Recovery**

Sie können ein Backup erstellen, um Astra Trident im Falle eines Ausfalls wiederherzustellen.

## **Astra Trident Replizierung**

Astra Trident verwendet Kubernetes CRDs zum Speichern und Managen seines eigenen Zustands sowie des Kubernetes-Clusters und etcd zum Speichern seiner Metadaten.

### **Schritte**

- 1. Sichern Sie den Kubernetes-Cluster und den Einsatz von ["Kubernetes: Backup eines uscd-Clusters".](https://kubernetes.io/docs/tasks/administer-cluster/configure-upgrade-etcd/#backing-up-an-etcd-cluster)
- 2. Platzieren Sie die Backup-Artefakte auf einer FlexVol.

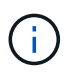

Wir empfehlen, die SVM, auf der sich die FlexVol befindet, mit einer SnapMirror-Beziehung zu einer anderen SVM zu sichern.

### **Astra Trident Recovery**

Mit Kubernetes CRDs und dem Kubernetes-Cluster uscd Snapshot können Sie Astra Trident wiederherstellen.

#### **Schritte**

- 1. Mounten Sie von der Ziel-SVM das Volume, das die Kubernetes usw.-Datendateien und Zertifikate enthält, auf dem Host, der als Master-Node eingerichtet wird.
- 2. Kopieren Sie alle erforderlichen Zertifikate zum Kubernetes-Cluster unter /etc/kubernetes/pki Und die etcd-Mitgliedsdateien unter /var/lib/etcd.
- 3. Stellen Sie das Kubernetes-Cluster aus dem etcd-Backup mit wieder her ["Kubernetes: Wiederherstellung](https://kubernetes.io/docs/tasks/administer-cluster/configure-upgrade-etcd/#restoring-an-etcd-cluster) [eines uscd-Clusters"](https://kubernetes.io/docs/tasks/administer-cluster/configure-upgrade-etcd/#restoring-an-etcd-cluster).
- 4. Laufen kubectl get crd Um zu überprüfen, ob alle benutzerdefinierten Trident Ressourcen eingerichtet sind, und rufen Sie die Trident Objekte ab, um zu überprüfen, ob alle Daten verfügbar sind.

## **SVM-Replizierung und Recovery**

Astra Trident kann keine Replizierungsbeziehungen konfigurieren. Storage-Administrator kann diese jedoch verwenden ["ONTAP SnapMirror"](https://docs.netapp.com/us-en/ontap/data-protection/snapmirror-svm-replication-concept.html) Um eine SVM zu replizieren.

Bei einem Notfall können Sie die SnapMirror Ziel-SVM aktivieren, um die Datenbereitstellung zu starten. Sie können zurück zum primären System wechseln, wenn die Systeme wiederhergestellt sind.

#### **Über diese Aufgabe**

Bei Verwendung der SnapMirror SVM-Replizierungsfunktion sind die folgenden Überlegungen zu beachten:

- Sie sollten für jede SVM ein eigene Back-End mit aktivierter SVM-DR erstellen.
- Konfigurieren Sie die Storage-Klassen so, dass die replizierten Back-Ends nur bei Bedarf ausgewählt werden, um zu vermeiden, dass Volumes ohne Replizierung auf den Back-Ends bereitgestellt werden, die SVM-DR unterstützen.
- Applikationsadministratoren sollten sich über die zusätzlichen Kosten und die Komplexität der Replizierung informieren und ihren Recovery-Plan vor Beginn des Prozesses sorgfältig prüfen.

#### **SVM-Replizierung**

Verwenden Sie können ["ONTAP: SnapMirror SVM-Replizierung"](https://docs.netapp.com/us-en/ontap/data-protection/snapmirror-svm-replication-workflow-concept.html) Um die SVM-Replikationsbeziehung zu erstellen.

Mit SnapMirror können Sie festlegen, was repliziert werden soll. Sie müssen wissen, welche Optionen Sie

beim Preforming ausgewählt haben [SVM-Recovery mit Astra Trident.](#page-22-0)

- ["-Identität-bewahren wahr"](https://docs.netapp.com/us-en/ontap/data-protection/replicate-entire-svm-config-task.html) Replizierung der gesamten SVM-Konfiguration
- ["-Discard-configs Netzwerk"](https://docs.netapp.com/us-en/ontap/data-protection/exclude-lifs-svm-replication-task.html) Davon sind LIFs und zugehörige Netzwerkeinstellungen nicht enthalten.
- ["-Identity-preserve false"](https://docs.netapp.com/us-en/ontap/data-protection/exclude-network-name-service-svm-replication-task.html) Repliziert nur die Volumes und die Sicherheitskonfiguration.

### <span id="page-22-0"></span>**SVM-Recovery mit Astra Trident**

Astra Trident erkennt SVM-Ausfälle nicht automatisch. Bei einem Notfall kann der Administrator das Trident Failover manuell auf die neue SVM initialisieren.

#### **Schritte**

- 1. Abbrechen geplanter und laufender SnapMirror Übertragungen, Abbrechen der Replizierungsbeziehung, stoppen Sie die Quell-SVM und aktivieren Sie dann die SnapMirror Ziel-SVM.
- 2. Wenn Sie angegeben haben -identity-preserve false Oder -discard-config network Aktualisieren Sie beim Konfigurieren der SVM-Replikation die managementLIF Und dataLIF In der Trident Back-End-Definitionsdatei.
- 3. Bestätigen storagePrefix Ist in der Definitionsdatei des Trident-Backends vorhanden. Dieser Parameter kann nicht geändert werden. Auslassung storagePrefix Führt dazu, dass das Backend-Update fehlschlägt.
- 4. Aktualisieren Sie alle erforderlichen Back-Ends, um den neuen Ziel-SVM-Namen widerzuspiegeln. Verwenden Sie dazu Folgendes:

```
./tridentctl update backend <br/> <br/> <br/>backend-json-file> -n
<namespace>
```
5. Wenn Sie angegeben haben -identity-preserve false Oder discard-config network, Sie müssen alle Anwendungen Pods hüpfen.

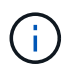

Wenn Sie angegeben haben `-identity-preserve true`Alle von Astra Trident bereitgestellten Volumes beginnen, Daten bereitzustellen, wenn die Ziel-SVM aktiviert ist.

## **Volume-Replizierung und Recovery**

Astra Trident kann keine SnapMirror Replizierungsbeziehungen konfigurieren. Der Storage-Administrator kann diese jedoch verwenden ["Replizierung und Recovery mit ONTAP SnapMirror"](https://docs.netapp.com/us-en/ontap/data-protection/snapmirror-disaster-recovery-concept.html) Um von Astra Trident erstellte Volumes zu replizieren.

Sie können dann die wiederhergestellten Volumes in Astra Trident mit importieren ["Tridentctl-Volumenimport".](https://docs.netapp.com/de-de/trident-2402/trident-use/vol-import.html)

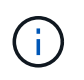

Import wird auf nicht unterstützt ontap-nas-economy, ontap-san-economy, Oder ontapflexgroup-economy Treiber.

## **Snapshot Datensicherung**

Sie können Daten schützen und wiederherstellen mit:

• Ein externer Snapshot-Controller und CRDs zum Erstellen von Kubernetes-Volume-Snapshots von persistenten Volumes (PVs).

["Volume Snapshots"](https://docs.netapp.com/de-de/trident-2402/trident-use/vol-snapshots.html)

• ONTAP Snapshots zur Wiederherstellung der gesamten Inhalte eines Volumes oder zur Wiederherstellung einzelner Dateien oder LUNs.

["ONTAP Snapshots"](https://docs.netapp.com/us-en/ontap/data-protection/manage-local-snapshot-copies-concept.html)

## **Applikationsreplizierung für Astra Control Center**

Mithilfe von Astra Control können Sie Daten und Applikationsänderungen mithilfe von asynchronen Replizierungsfunktionen von SnapMirror von einem Cluster zu einem anderen replizieren.

["Astra Control: Replizierung von Applikationen auf ein Remote-System mithilfe von SnapMirror Technologie"](https://docs.netapp.com/us-en/astra-control-center/use/replicate_snapmirror.html)

## <span id="page-23-0"></span>**Sicherheit**

## **Sicherheit**

Stellen Sie mit den hier aufgeführten Empfehlungen sicher, dass Ihre Astra Trident Installation sicher ist.

## **Führen Sie Astra Trident in einem eigenen Namespace aus**

Es ist wichtig, dass Applikationen, Applikationsadministratoren, Benutzer und Managementapplikationen auf die Objektdefinitionen von Astra Trident oder die Pods zugreifen können, um zuverlässigen Storage sicherzustellen und potenzielle schädliche Aktivitäten zu blockieren.

Zur Trennung der anderen Applikationen und Benutzer von Astra Trident muss immer Astra Trident in einem eigenen Kubernetes Namespace installiert werden (trident). Wenn Astra Trident in einem eigenen Namespace bereitgestellt wird, wird sichergestellt, dass nur die Administratoren von Kubernetes auf den Astra Trident Pod und die Artefakte (z. B. Backend und CHAP-Schlüssel, falls zutreffend) zugreifen können, die in den namenweisen CRD-Objekten gespeichert sind.

Sie sollten sicherstellen, dass nur Administratoren Zugriff auf den Astra Trident Namespace und damit auf das haben tridentctl Applikation.

## **Verwenden Sie CHAP-Authentifizierung mit ONTAP SAN Back-Ends**

Astra Trident unterstützt die CHAP-basierte Authentifizierung für ONTAP-SAN-Workloads (mithilfe von ontapsan Und ontap-san-economy Treiber). NetApp empfiehlt die Verwendung von bidirektionalem CHAP mit Astra Trident zur Authentifizierung zwischen einem Host und dem Storage-Backend.

Bei ONTAP-Back-Ends, die die SAN-Storage-Treiber verwenden, kann Astra Trident bidirektionales CHAP einrichten und CHAP-Benutzernamen und -Schlüssel über managen tridentctl. Siehe [""](https://docs.netapp.com/de-de/trident-2402/trident-use/ontap-san-prep.html) Um zu erfahren, wie Astra Trident CHAP auf ONTAP Back-Ends konfiguriert.

## **Verwenden Sie CHAP-Authentifizierung mit NetApp HCI und SolidFire Back-Ends**

NetApp empfiehlt die Implementierung von bidirektionalem CHAP, um die Authentifizierung zwischen einem Host und den NetApp HCI und SolidFire Back-Ends zu gewährleisten. Astra Trident verwendet ein geheimes Objekt mit zwei CHAP-Passwörtern pro Mandant. Wenn Astra Trident installiert ist, managt es die CHAP-Schlüssel und speichert sie in einem tridentvolume CR-Objekt für das jeweilige PV. Bei der Erstellung eines PV verwendet Astra Trident die CHAP-Schlüssel, um eine iSCSI-Sitzung zu initiieren und mit dem NetApp HCI- und dem SolidFire-System über CHAP zu kommunizieren.

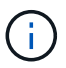

 $\mathbf{d}$  .

Die von Astra Trident erstellten Volumes sind keiner Volume Access Group zugeordnet.

## **Nutzen Sie Astra Trident mit NVE und NAE**

NetApp ONTAP bietet Verschlüsselung ruhender Daten zum Schutz sensibler Daten, wenn eine Festplatte gestohlen, zurückgegeben oder einer neuen Verwendung zugewiesen wird. Weitere Informationen finden Sie unter ["NetApp Volume Encryption Übersicht konfigurieren".](https://docs.netapp.com/us-en/ontap/encryption-at-rest/configure-netapp-volume-encryption-concept.html)

- Wenn NAE auf dem Backend aktiviert ist, wird jedes im Astra Trident bereitgestellte Volume NAE-aktiviert.
- Wenn NAE im Backend nicht aktiviert ist, wird jedes in Astra Trident bereitgestellte Volume mit NVE aktiviert, es sei denn, Sie setzen das NVE-Verschlüsselungsflag auf false Bei der Back-End-Konfiguration:

Volumes, die in Astra Trident auf einem NAE-fähigen Back-End erstellt werden, müssen NVE oder NAE-verschlüsselt sein.

- Sie können das NVE-Verschlüsselungsflag auf einstellen true In der Trident-Back-End-Konfiguration können Sie die NAE-Verschlüsselung außer Kraft setzen und für jedes Volume einen bestimmten Verschlüsselungsschlüssel verwenden.
- Setzen des NVE-Verschlüsselungsfahne auf false Auf einem NAE-fähigen Back-End wird ein NAE-fähiges Volume erstellt. Sie können die NAE-Verschlüsselung nicht deaktivieren, indem Sie das NVE-Verschlüsselungsfahne auf setzen false.
- Sie können in Astra Trident manuell ein NVE-Volume erstellen, indem Sie explizit das NVE-Verschlüsselungsflag auf festlegen true.

Weitere Informationen zu Back-End-Konfigurationsoptionen finden Sie unter:

- ["ONTAP SAN-Konfigurationsoptionen"](https://docs.netapp.com/de-de/trident-2402/trident-use/ontap-san-examples.html)
- ["NAS-Konfigurationsoptionen von ONTAP"](https://docs.netapp.com/de-de/trident-2402/trident-use/ontap-nas-examples.html)

## **Linux Unified Key Setup (LUKS)**

Sie können Linux Unified Key Setup (LUKS) aktivieren, um ONTAP SAN und ONTAP SAN ECONOMY Volumes auf Astra Trident zu verschlüsseln. Astra Trident unterstützt die Rotation von Passphrase und die Volume-Erweiterung für LUKS-verschlüsselte Volumes.

In Astra Trident verwenden LUKS-verschlüsselte Volumen den aes-xts-plain64 Zypher und den Modus, wie von empfohlen ["NIST"](https://csrc.nist.gov/publications/detail/sp/800-38e/final).

## **Bevor Sie beginnen**

- Worker Nodes müssen cryptsetup 2.1 oder höher (aber unter 3.0) installiert sein. Weitere Informationen finden Sie unter ["Gitlab: Cryptsetup"](https://gitlab.com/cryptsetup/cryptsetup).
- Aus Performance-Gründen wird empfohlen, dass Arbeiterknoten Advanced Encryption Standard New

Instructions (AES-NI) unterstützen. Führen Sie den folgenden Befehl aus, um die Unterstützung von AES-NI zu überprüfen:

grep "aes" /proc/cpuinfo

Wenn nichts zurückgegeben wird, unterstützt Ihr Prozessor nicht AES-NI. Weitere Informationen zu AES-NI finden Sie unter: ["Intel: Advanced Encryption Standard Instructions \(AES-NI\)".](https://www.intel.com/content/www/us/en/developer/articles/technical/advanced-encryption-standard-instructions-aes-ni.html)

#### **Aktivieren Sie die LUKS-Verschlüsselung**

Sie können die Verschlüsselung auf Host-Seite pro Volume mithilfe von Linux Unified Key Setup (LUKS) für ONTAP SAN und ONTAP SAN ECONOMY Volumes aktivieren.

#### **Schritte**

1. Definieren Sie LUKS-Verschlüsselungsattribute in der Backend-Konfiguration. Weitere Informationen zu den Back-End-Konfigurationsoptionen für ONTAP SAN finden Sie unter ["ONTAP SAN-](https://docs.netapp.com/de-de/trident-2402/trident-use/ontap-san-examples.html)[Konfigurationsoptionen"](https://docs.netapp.com/de-de/trident-2402/trident-use/ontap-san-examples.html).

```
"storage": [
      {
           "labels":{"luks": "true"},
         "zone":"us east 1a",
           "defaults": {
                "luksEncryption": "true"
           }
      },
      {
           "labels":{"luks": "false"},
         "zone": "us east la",
           "defaults": {
                "luksEncryption": "false"
           }
      },
]
```
2. Nutzung parameters.selector So definieren Sie die Speicherpools mit LUKS-Verschlüsselung. Beispiel:

```
apiVersion: storage.k8s.io/v1
kind: StorageClass
metadata:
    name: luks
provisioner: csi.trident.netapp.io
parameters:
    selector: "luks=true"
    csi.storage.k8s.io/node-stage-secret-name: luks-${pvc.name}
    csi.storage.k8s.io/node-stage-secret-namespace: ${pvc.namespace}
```
3. Erstellen Sie ein Geheimnis, das die LUKS-Passphrase enthält. Beispiel:

```
kubectl -n trident create -f luks-pvc1.yaml
apiVersion: v1
kind: Secret
metadata:
    name: luks-pvc1
stringData:
    luks-passphrase-name: A
    luks-passphrase: secretA
```
#### **Einschränkungen**

LUKS-verschlüsselte Volumes können die ONTAP Deduplizierung und Komprimierung nicht nutzen.

#### **Back-End-Konfiguration zum Importieren von LUKS-Volumes**

Um ein LUKS-Volume zu importieren, müssen Sie festlegen luksEncryption Bis(true Am Backend. Der luksEncryption Die Option teilt Astra Trident mit, ob das Volume LUKS-konform ist (true) Oder nicht LUKS-konform (false) Wie im folgenden Beispiel gezeigt.

```
version: 1
storageDriverName: ontap-san
managementLIF: 10.0.0.1
dataLIF: 10.0.0.2
svm: trident_svm
username: admin
password: password
defaults:
    luksEncryption: 'true'
    spaceAllocation: 'false'
    snapshotPolicy: default
    snapshotReserve: '10'
```
### **Eine LUKS-Passphrase drehen**

Sie können die LUKS-Passphrase drehen und die Drehung bestätigen.

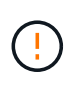

Vergessen Sie keine Passphrase, bis Sie überprüft haben, dass sie nicht mehr von einem Volume, einem Snapshot oder einem geheimen Schlüssel referenziert wird. Wenn eine referenzierte Passphrase verloren geht, können Sie das Volume möglicherweise nicht mounten und die Daten bleiben verschlüsselt und unzugänglich.

## **Über diese Aufgabe**

DIE Drehung der LUKS-Passphrase erfolgt, wenn ein Pod, das das Volume bindet, nach der Angabe einer neuen LUKS-Passphrase erstellt wird. Bei der Erstellung eines neuen Pods vergleicht Astra Trident die LUKS-Passphrase auf dem Volume mit der aktiven Passphrase im Geheimnis.

- Wenn die Passphrase auf dem Volume nicht mit der aktiven Passphrase im Geheimnis übereinstimmt, erfolgt die Drehung.
- Wenn die Passphrase auf dem Volume mit der aktiven Passphrase im Geheimnis übereinstimmt, wird das angezeigt previous-luks-passphrase Parameter wird ignoriert.

#### **Schritte**

1. Fügen Sie die hinzu node-publish-secret-name Und node-publish-secret-namespace StorageClass-Parameter. Beispiel:

```
apiVersion: storage.k8s.io/v1
kind: StorageClass
metadata:
    name: csi-san
provisioner: csi.trident.netapp.io
parameters:
    trident.netapp.io/backendType: "ontap-san"
    csi.storage.k8s.io/node-stage-secret-name: luks
    csi.storage.k8s.io/node-stage-secret-namespace: ${pvc.namespace}
    csi.storage.k8s.io/node-publish-secret-name: luks
    csi.storage.k8s.io/node-publish-secret-namespace: ${pvc.namespace}
```
2. Identifizieren Sie vorhandene Passphrases auf dem Volume oder Snapshot.

#### **Datenmenge**

```
tridentctl -d get volume luks-pvc1
GET http://127.0.0.1:8000/trident/v1/volume/<volumeID>
...luksPassphraseNames:["A"]
```

```
tridentctl -d get snapshot luks-pvc1
GET http://127.0.0.1:8000/trident/v1/volume/<volumeID>/<snapshotID>
...luksPassphraseNames:["A"]
```
3. Aktualisieren Sie das LUKS-Geheimnis für das Volume, um die neuen und vorherigen Passphrases anzugeben. Unbedingt previous-luke-passphrase-name Und previous-luks-passphrase Übereinstimmung mit der vorherigen Passphrase.

```
apiVersion: v1
kind: Secret
metadata:
    name: luks-pvc1
stringData:
    luks-passphrase-name: B
    luks-passphrase: secretB
    previous-luks-passphrase-name: A
    previous-luks-passphrase: secretA
```
- 4. Erstellen Sie einen neuen Pod, der das Volume montiert. Dies ist erforderlich, um die Rotation zu initiieren.
- 5. Überprüfen Sie, ob die Passphrase gedreht wurde.

## **Datenmenge**

```
tridentctl -d get volume luks-pvc1
GET http://127.0.0.1:8000/trident/v1/volume/<volumeID>
```
...luksPassphraseNames:["B"]

## **Snapshot**

```
tridentctl -d get snapshot luks-pvc1
GET http://127.0.0.1:8000/trident/v1/volume/<volumeID>/<snapshotID>
...luksPassphraseNames:["B"]
```
## **Ergebnisse**

Die Passphrase wurde gedreht, wenn nur die neue Passphrase auf dem Volume und dem Snapshot zurückgegeben wird.

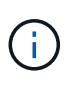

Werden beispielsweise zwei Passphrases zurückgegeben luksPassphraseNames: ["B", "A"], Die Rotation ist unvollständig. Sie können einen neuen Pod auslösen, um zu versuchen, die Rotation abzuschließen.

### **Aktivieren Sie die Volume-Erweiterung**

Sie können Volume-Erweiterung auf einem LUKS-verschlüsselten Volume aktivieren.

#### **Schritte**

- 1. Aktivieren Sie die CSINodeExpandSecret Funktionstor (Beta 1.25+). Siehe ["Kubernetes 1.25:](https://kubernetes.io/blog/2022/09/21/kubernetes-1-25-use-secrets-while-expanding-csi-volumes-on-node-alpha/) [Verwenden Sie Secrets zur Node-gesteuerten Erweiterung von CSI Volumes"](https://kubernetes.io/blog/2022/09/21/kubernetes-1-25-use-secrets-while-expanding-csi-volumes-on-node-alpha/) Entsprechende Details.
- 2. Fügen Sie die hinzu node-expand-secret-name Und node-expand-secret-namespace StorageClass-Parameter. Beispiel:

```
apiVersion: storage.k8s.io/v1
kind: StorageClass
metadata:
    name: luks
provisioner: csi.trident.netapp.io
parameters:
    selector: "luks=true"
    csi.storage.k8s.io/node-stage-secret-name: luks-${pvc.name}
    csi.storage.k8s.io/node-stage-secret-namespace: ${pvc.namespace}
    csi.storage.k8s.io/node-expand-secret-name: luks-${pvc.name}
    csi.storage.k8s.io/node-expand-secret-namespace: ${pvc.namespace}
allowVolumeExpansion: true
```
#### **Ergebnisse**

Wenn Sie die Online-Speichererweiterung initiieren, gibt das Kubelet die entsprechenden Zugangsdaten an den Treiber weiter.

## **Copyright-Informationen**

Copyright © 2024 NetApp. Alle Rechte vorbehalten. Gedruckt in den USA. Dieses urheberrechtlich geschützte Dokument darf ohne die vorherige schriftliche Genehmigung des Urheberrechtsinhabers in keiner Form und durch keine Mittel – weder grafische noch elektronische oder mechanische, einschließlich Fotokopieren, Aufnehmen oder Speichern in einem elektronischen Abrufsystem – auch nicht in Teilen, vervielfältigt werden.

Software, die von urheberrechtlich geschütztem NetApp Material abgeleitet wird, unterliegt der folgenden Lizenz und dem folgenden Haftungsausschluss:

DIE VORLIEGENDE SOFTWARE WIRD IN DER VORLIEGENDEN FORM VON NETAPP ZUR VERFÜGUNG GESTELLT, D. H. OHNE JEGLICHE EXPLIZITE ODER IMPLIZITE GEWÄHRLEISTUNG, EINSCHLIESSLICH, JEDOCH NICHT BESCHRÄNKT AUF DIE STILLSCHWEIGENDE GEWÄHRLEISTUNG DER MARKTGÄNGIGKEIT UND EIGNUNG FÜR EINEN BESTIMMTEN ZWECK, DIE HIERMIT AUSGESCHLOSSEN WERDEN. NETAPP ÜBERNIMMT KEINERLEI HAFTUNG FÜR DIREKTE, INDIREKTE, ZUFÄLLIGE, BESONDERE, BEISPIELHAFTE SCHÄDEN ODER FOLGESCHÄDEN (EINSCHLIESSLICH, JEDOCH NICHT BESCHRÄNKT AUF DIE BESCHAFFUNG VON ERSATZWAREN ODER -DIENSTLEISTUNGEN, NUTZUNGS-, DATEN- ODER GEWINNVERLUSTE ODER UNTERBRECHUNG DES GESCHÄFTSBETRIEBS), UNABHÄNGIG DAVON, WIE SIE VERURSACHT WURDEN UND AUF WELCHER HAFTUNGSTHEORIE SIE BERUHEN, OB AUS VERTRAGLICH FESTGELEGTER HAFTUNG, VERSCHULDENSUNABHÄNGIGER HAFTUNG ODER DELIKTSHAFTUNG (EINSCHLIESSLICH FAHRLÄSSIGKEIT ODER AUF ANDEREM WEGE), DIE IN IRGENDEINER WEISE AUS DER NUTZUNG DIESER SOFTWARE RESULTIEREN, SELBST WENN AUF DIE MÖGLICHKEIT DERARTIGER SCHÄDEN HINGEWIESEN WURDE.

NetApp behält sich das Recht vor, die hierin beschriebenen Produkte jederzeit und ohne Vorankündigung zu ändern. NetApp übernimmt keine Verantwortung oder Haftung, die sich aus der Verwendung der hier beschriebenen Produkte ergibt, es sei denn, NetApp hat dem ausdrücklich in schriftlicher Form zugestimmt. Die Verwendung oder der Erwerb dieses Produkts stellt keine Lizenzierung im Rahmen eines Patentrechts, Markenrechts oder eines anderen Rechts an geistigem Eigentum von NetApp dar.

Das in diesem Dokument beschriebene Produkt kann durch ein oder mehrere US-amerikanische Patente, ausländische Patente oder anhängige Patentanmeldungen geschützt sein.

ERLÄUTERUNG ZU "RESTRICTED RIGHTS": Nutzung, Vervielfältigung oder Offenlegung durch die US-Regierung unterliegt den Einschränkungen gemäß Unterabschnitt (b)(3) der Klausel "Rights in Technical Data – Noncommercial Items" in DFARS 252.227-7013 (Februar 2014) und FAR 52.227-19 (Dezember 2007).

Die hierin enthaltenen Daten beziehen sich auf ein kommerzielles Produkt und/oder einen kommerziellen Service (wie in FAR 2.101 definiert) und sind Eigentum von NetApp, Inc. Alle technischen Daten und die Computersoftware von NetApp, die unter diesem Vertrag bereitgestellt werden, sind gewerblicher Natur und wurden ausschließlich unter Verwendung privater Mittel entwickelt. Die US-Regierung besitzt eine nicht ausschließliche, nicht übertragbare, nicht unterlizenzierbare, weltweite, limitierte unwiderrufliche Lizenz zur Nutzung der Daten nur in Verbindung mit und zur Unterstützung des Vertrags der US-Regierung, unter dem die Daten bereitgestellt wurden. Sofern in den vorliegenden Bedingungen nicht anders angegeben, dürfen die Daten ohne vorherige schriftliche Genehmigung von NetApp, Inc. nicht verwendet, offengelegt, vervielfältigt, geändert, aufgeführt oder angezeigt werden. Die Lizenzrechte der US-Regierung für das US-Verteidigungsministerium sind auf die in DFARS-Klausel 252.227-7015(b) (Februar 2014) genannten Rechte beschränkt.

## **Markeninformationen**

NETAPP, das NETAPP Logo und die unter [http://www.netapp.com/TM](http://www.netapp.com/TM\) aufgeführten Marken sind Marken von NetApp, Inc. Andere Firmen und Produktnamen können Marken der jeweiligen Eigentümer sein.